# **ОТБОРОЧНЫЙ ЭТАП НАЦИОНАЛЬНОГО ЧЕМПИОНАТА «АБИЛИМПИКС» 2024**

Утверждено советом по компетенции Администрирование баз данных (название совета) Протокол № 2 от 02.05.2024 Председатель совета:

/М.А. Чмига/

# **КОНКУРСНОЕ ЗАДАНИЕ**

по компетенции

**Администрирование баз данных**

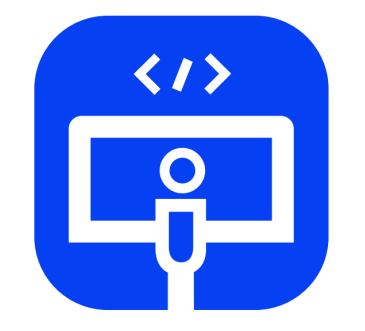

Администрирование баз данных

**Москва 2024**

#### **1. Описание компетенции**

## **1.1. Актуальность компетенции**

В современном мире самым ценным ресурсом является информация, а актуальность её обработки не вызывает сомнений. Поскольку в настоящее время основная информация формируется и обрабатывается в виде баз данных, компетенция «Администрирование баз данных» является востребованной в промышленных, торговых, медицинских, культурных, образовательных организациях.

Работоспособность такой информационной системы, как база данных, определяется наличием соответствующего инструментария для обработки данных, и невозможна без профессионального сопровождения и поддержки. В большинстве случаев, функции, связанные с обработкой информации, возлагаются на администратора базы данных.

Создавая базу данных, администратор, стремится упорядочить информацию по различным признакам для того, чтобы потом извлекать из нее необходимые пользователю данные в любом сочетании.

Администрирование базой данных нацелено на обеспечение надежного и эффективного функционирования базы данных с пониманием её структуры, адекватности содержания базы данных информационным потребностям её пользователей, а также отображения актуального состояния, обозначенной в теме её предметной области.

## **1.2. Профессии, по которым участники смогут трудоустроиться после освоения данной компетенции:**

Профессии, связанные с информационными технологиями и информационной безопасностью.

Администраторы баз данных востребованы в следующих областях:

в компаниях, специализирующихся на организационно-техническом и информационном обеспечении деятельности различных государственных и негосударственных структур; в коммерческих банках; в транспортных компаниях; в компаниях, реализующих медицинские услуги; в крупных торговых оптовых и розничных компаниях; в организациях, специализирующихся на сделках с недвижимостью; в полиграфическом производстве; в фармацевтической промышленности в области разработки и производства современных лекарственных средств; в компаниях, специализирующихся на разработке инновационных технологий; в образовательных организациях.

## **1.3. Ссылка на образовательный и/или профессиональный стандарт (конкретные стандарты)**

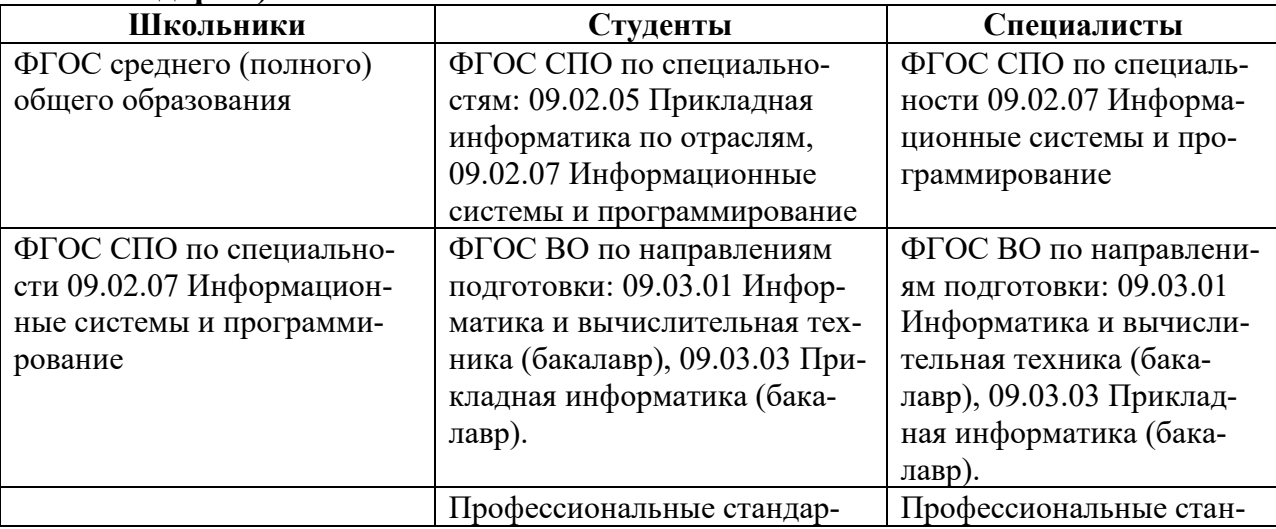

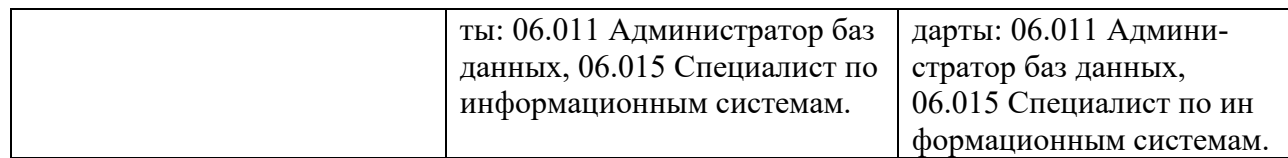

# **1.4. Требования к квалификации**

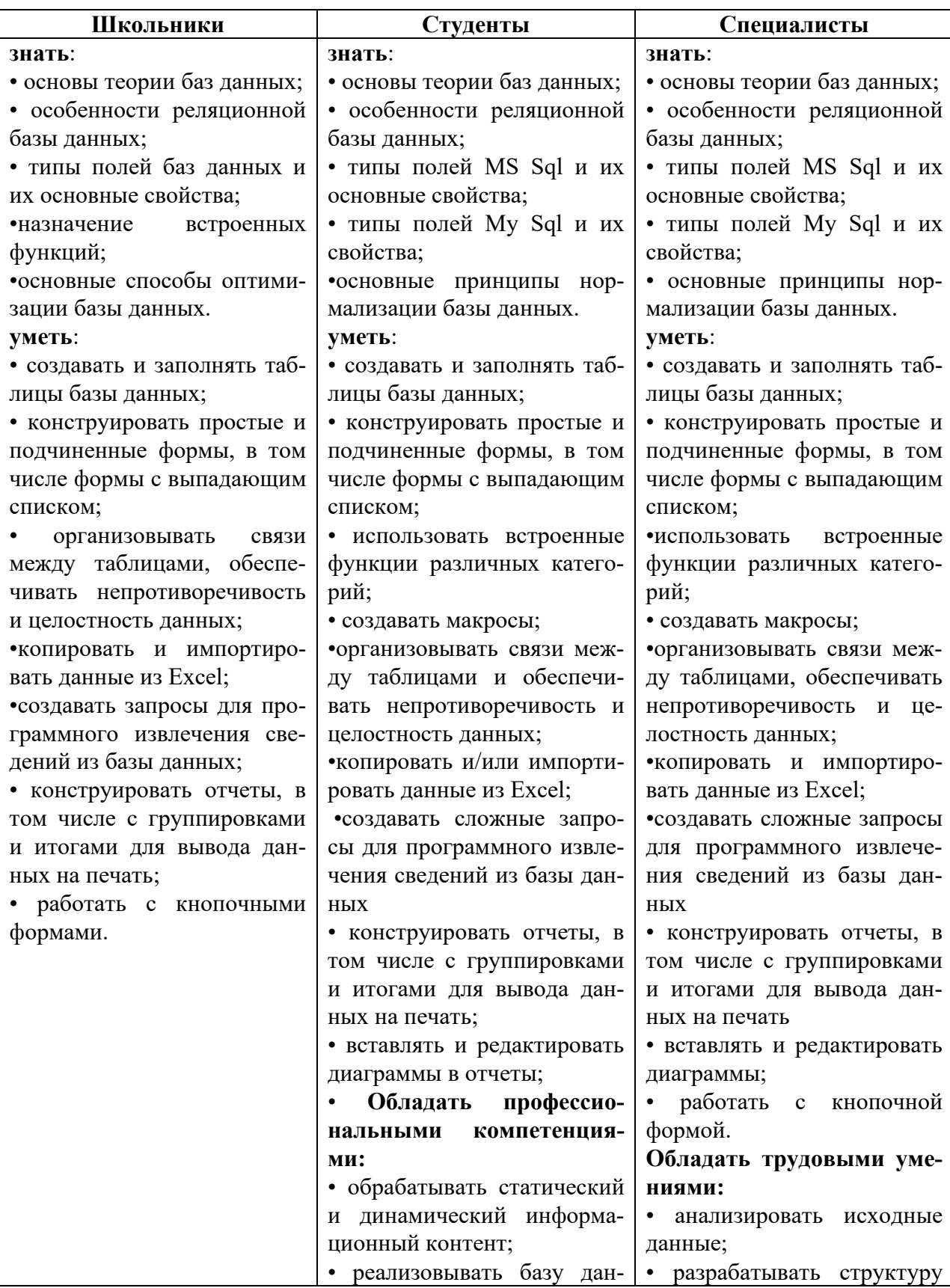

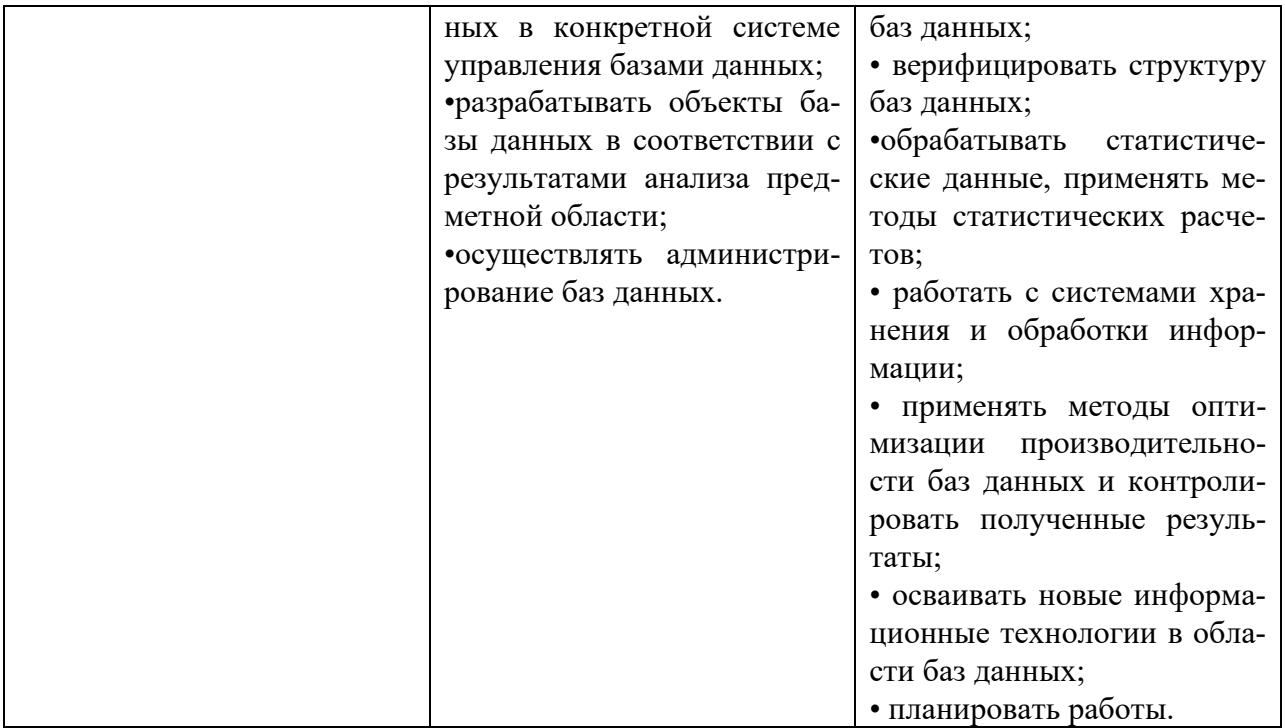

#### **2.Конкурсное задание**

#### **2.1. Краткое описание задания**

**Школьники, студенты, специалисты:** в ходе выполнения конкурсного задания необходимо создать базу данных, заполнить ее идентичной информацией, обеспечить возможность выборки данных из базы (создание запросов и отчетов) и организовать пользовательский интерфейс для работы с базой данных.

Конкурсное задание для всех категорий участников связано с одной предметной областью.

**Степень сложности задания для школьников, студентов и специалистов** отличается объемом обрабатываемой информации, математическими подходами к обработке информации, необходимым набором встроенных функций и количеством запросов и отчетов.

**Программное обеспечение для реализации задания:** MySql Workbench (версия не ниже 8.0), СУБД MS Access, MS Excel.

В рамках **постепенного** внедрения нового программного обеспечения, рекомендованного Федеральным учебно-методическим объединением в системе среднего профессионального образования по укрупненной группе профессий/специальностей 09.00.00 Информатика и вычислительная техника, задания Модуля 1 и Модуля 2 (запросы) для категорий студенты и специалисты, могут быть реализованы по желанию участника, как средствами MySql, так и MsSql (Access).

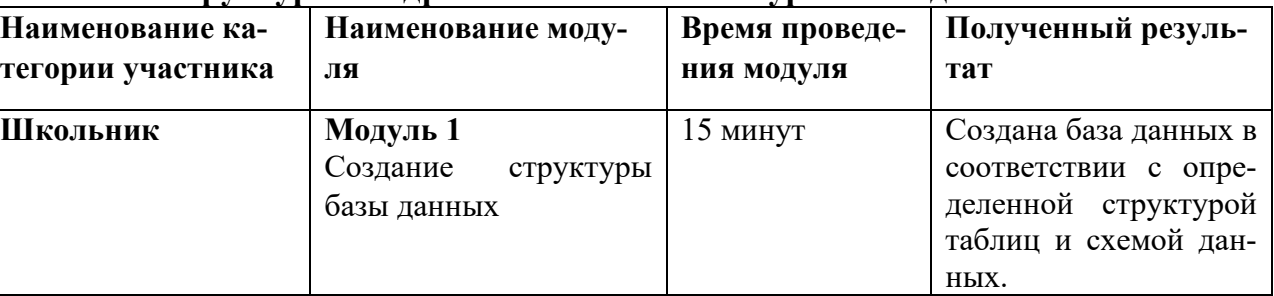

#### **2.2. Структура и подробное описание конкурсного задания**

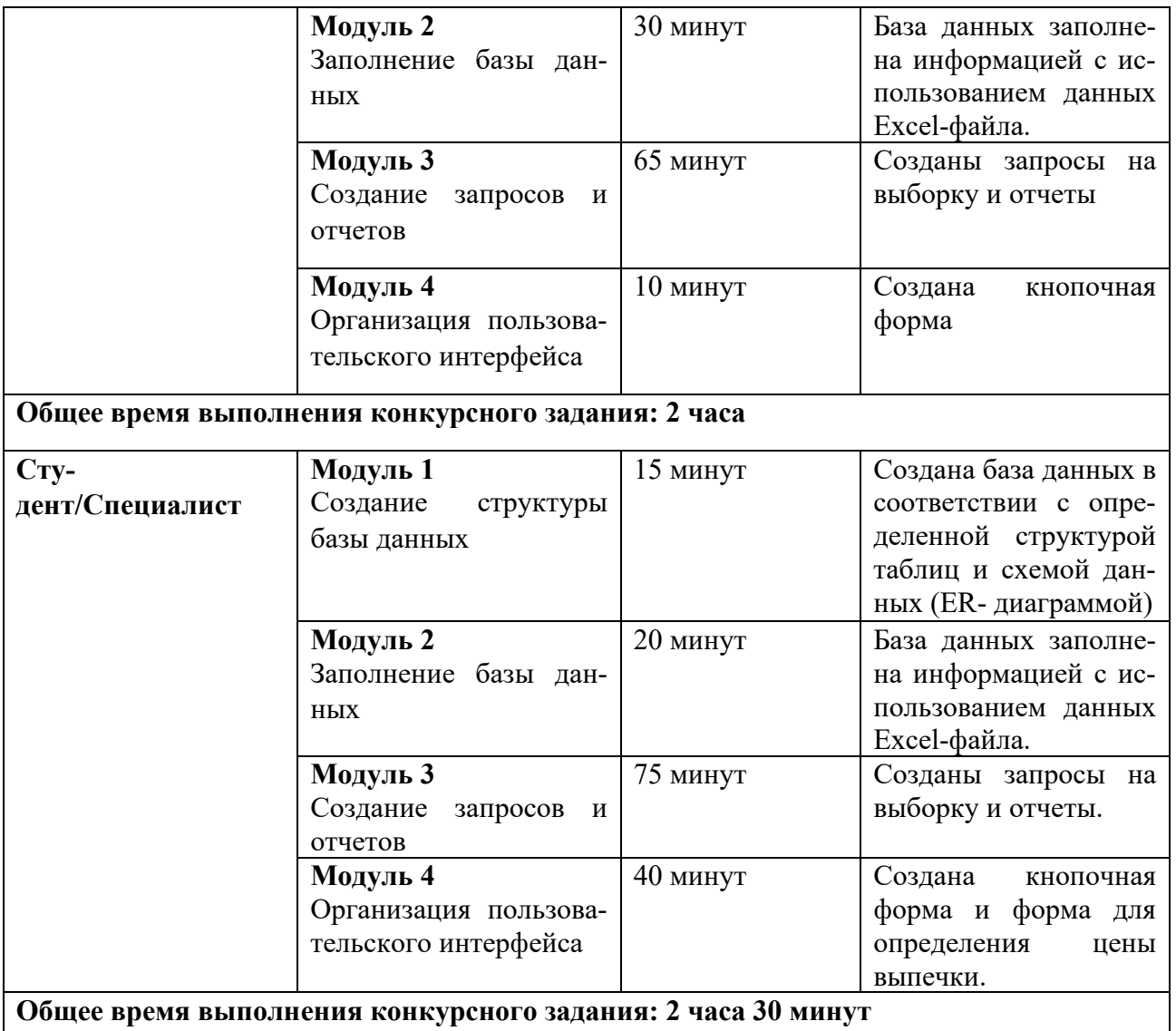

Участник может самостоятельно распределить время на выполнение каждого модуля.

### **2.3. Последовательность выполнения задания Постановка задачи**

Цель задания состоит в создании базы данных, отражающей ситуацию, связанную с организацией деятельности кинотеатра.

Для создания и заполнения базы данных необходимы операционная система Windows, MySql Workbench (для студентов и специалистов), MS Access 2016/2019 и MS Excel 2016/2019.

Участникам чемпионата нужно создать базу данных в папке, определенной организаторами, сконструировать и заполнить таблицы, настроить связи между таблицами, разработать необходимые формы, а также сформировать запросы и отчеты.

При создании базы участники чемпионата должны продемонстрировать свои знания и навыки обработки информационных массивов.

### **Школьники**

Школьникам для выполнения конкурсного задания предлагается на основе исходных данных, представленных в формате Excel и ER-диаграммы (схемы данных), предварительно продумать свои действия, проанализировав таблицу Excel. Допускается редактирование структуры файла Excel в целях удобного переноса их в базу данных.

Файл формата Excel должен быть предоставлен участнику конкурса его организаторами до начала выполнения задания. **Как использовать информацию из Excel-файла для заполнения базы данных, каждый участник решает самостоятельно**.

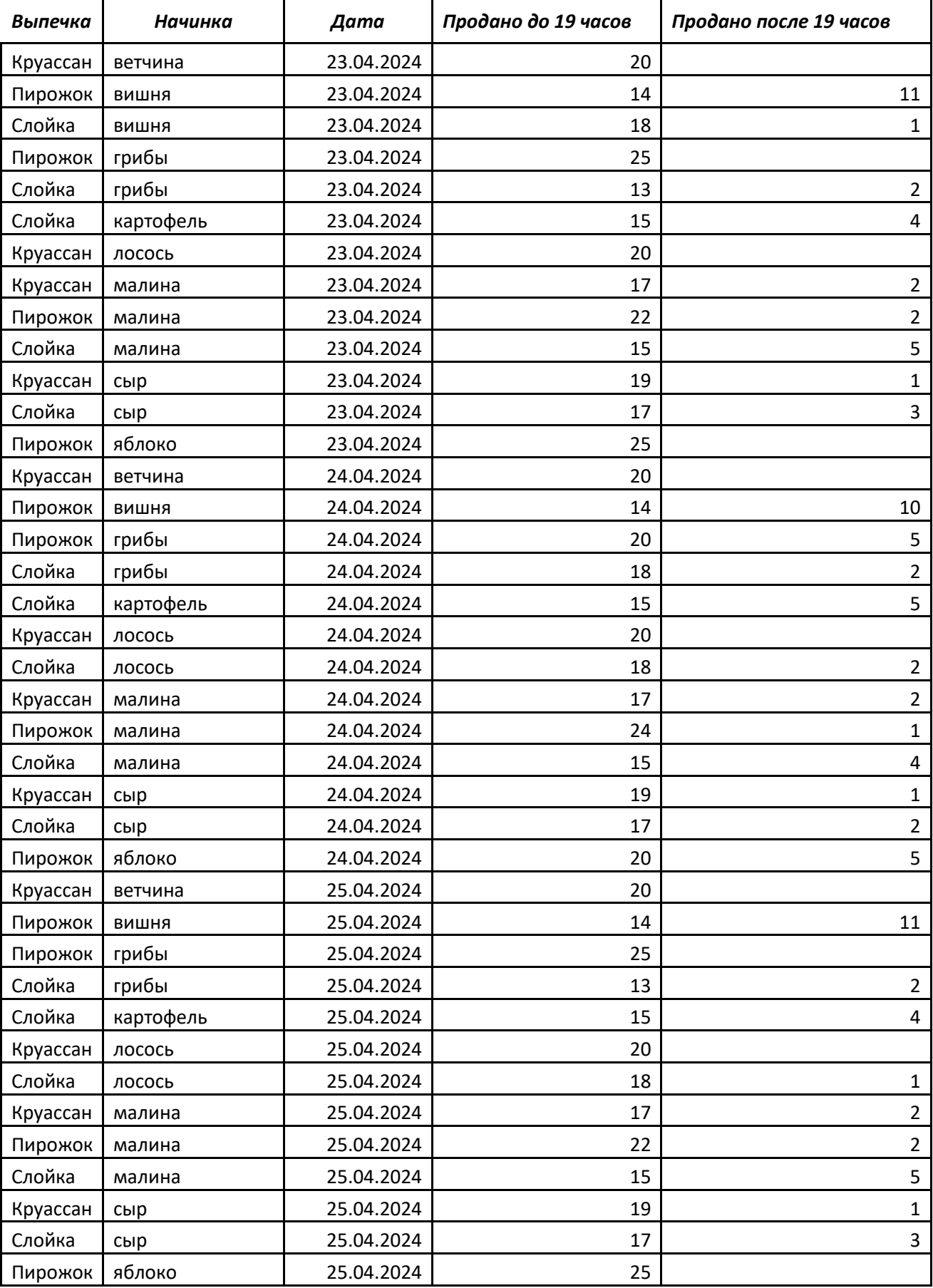

Информация, размещенная в Excel-файле представлена ниже:

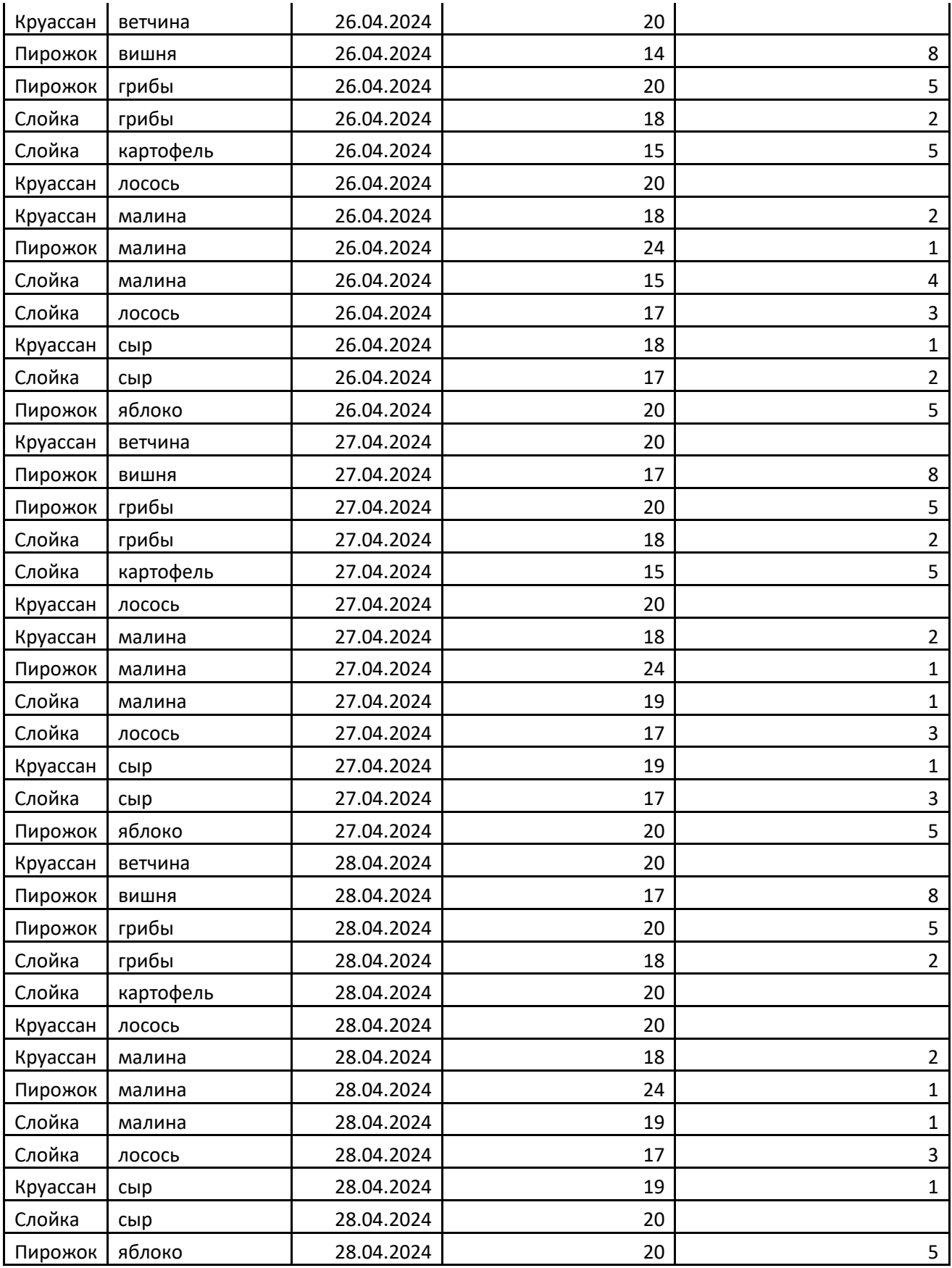

Пекарня производит ежедневно по 20 круассанов, 20 слоек и 25 пирожков с разными начинками. Например, в один день может быть изготовлено 20 слоек с сыром, 20 слоек с грибами и 20 слоек с малиной или только 20 пирожков с яблоками. Начинки в разные дни могут меняться. После 19 часов продукция пекарни предлагается со скидкой.

#### **Модуль 1 – Создание структуры базы данных**

1. Создать базу данных под именем «**№**» в соответствии с номером по жеребьевке в папке **Абилимпикс\_школьники**, которая находится на Рабочем столе участника.

#### 2. При создании таблиц базы участник **самостоятельно определяет тип полей таб-**

**лиц и оптимизирует их размер**. Значения «по умолчанию» отсутствуют для всех полей. Таблица **Вид\_товара** включает поля:

- Код\_товара (тип целое, ключевое);
- Название;
- Цена;
- Вечерняя скидка.

Таблица **Начинка** включает поля:

- Код\_начинки (тип целое, ключевое);
- Продукт.

Таблица **Ассортимент** включает поля:

- Код\_выпечки (тип целое, ключевое);
- **Товар**;
- Начинка.

Таблица **Продажи** включает поля:

- Код\_записи;
- Код\_выпечки;
- Дата продажи;
- Количество день;
- Количество\_вечер (**поле не допускает значение 0**).
- 3. Подготовить ER-диаграмму (схему данных) в соответствии с Рис. 1:

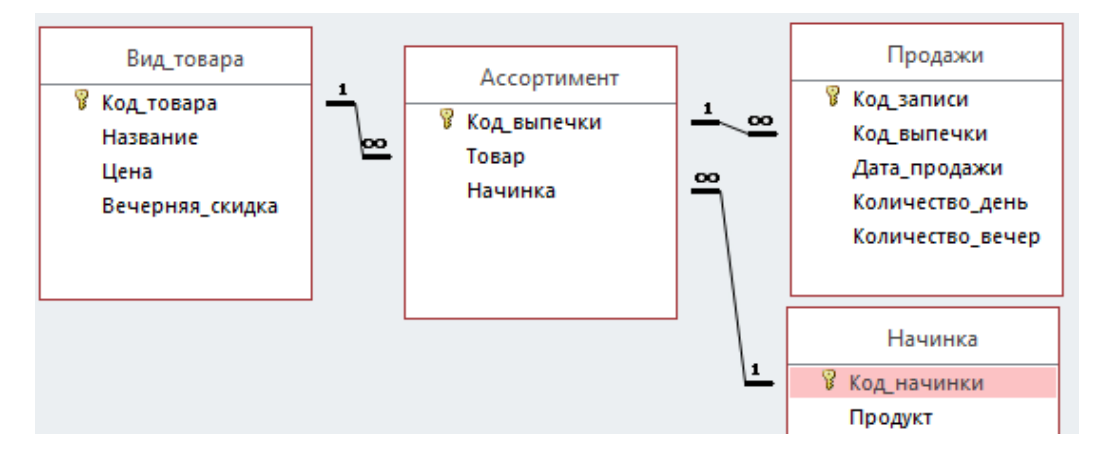

Рис. 1 ER-диаграммы (схема) для базы данных

#### **Модуль 2 – Заполнение базы данных**

1. В соответствии со структурой базы заполнить таблицу **Вид\_товара**:

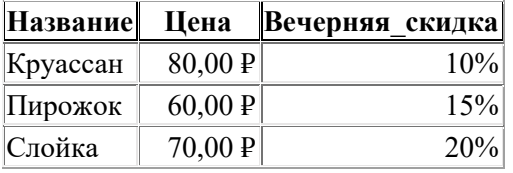

Рис. 2 Фрагмент таблицы Вид\_**товара**

2. Заполнить таблицу **Начинка**:

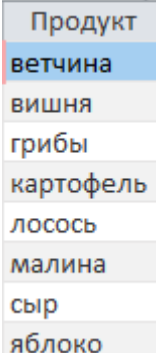

#### Рис. 3 Фрагмент таблицы **Начинка**

3. Заполнить таблицы **Ассортимент** и **Продажи** в соответствии с их структурой и связями.

#### **Модуль 3 – Создание запросов и отчетов**

1. Создать запрос **Рейтинг начинок**:

| Рейтинг начинок |              |                    |      |  |
|-----------------|--------------|--------------------|------|--|
|                 | Продукт<br>÷ | Количество выпечки |      |  |
|                 | малина       |                    | 383  |  |
|                 | грибы        |                    | 245  |  |
|                 | сыр          |                    | 237  |  |
|                 | лосось       |                    | 219  |  |
|                 | вишня        |                    | 180  |  |
|                 | яблоко       |                    | 150  |  |
|                 | ветчина      |                    | 120  |  |
|                 | картофель    |                    | 118  |  |
|                 | Ито          |                    | 1652 |  |

Рис. 4 Оформление запроса Рейтинг начинок:

#### 2. Создать запрос следующего вида:

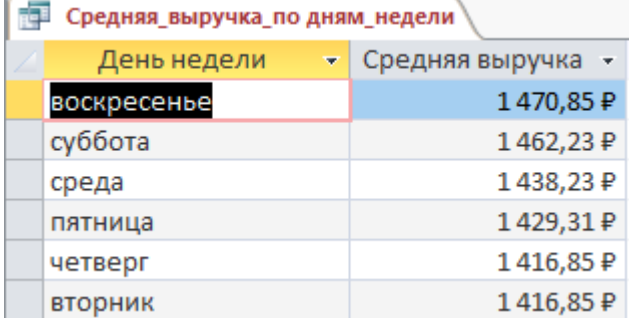

Рис. 5 Оформление запроса

#### 3. Создать запрос **Нереализованная продукция**:

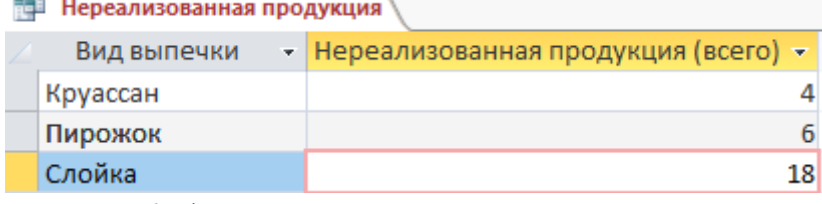

Рис. 6 Оформление запроса Нереализованная продукция

4. Создать параметрический запрос, отражающий потерю выручки из-за нереализованной продукции:

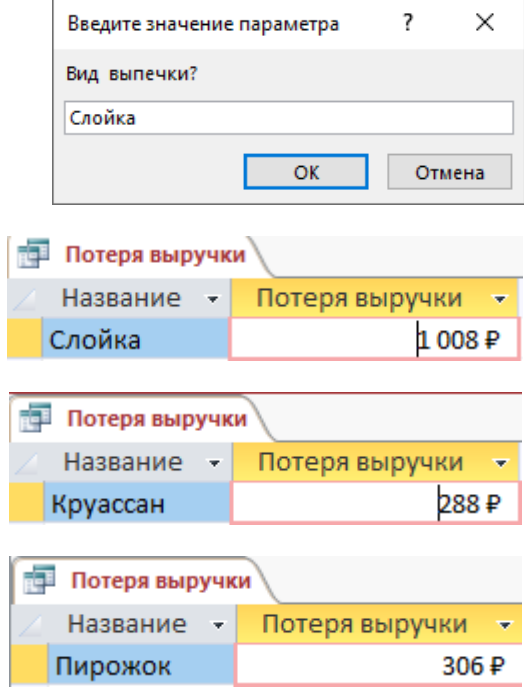

Рис. 7 Оформление параметрического запроса

5. Создать отчет с диаграммой следующего вида:

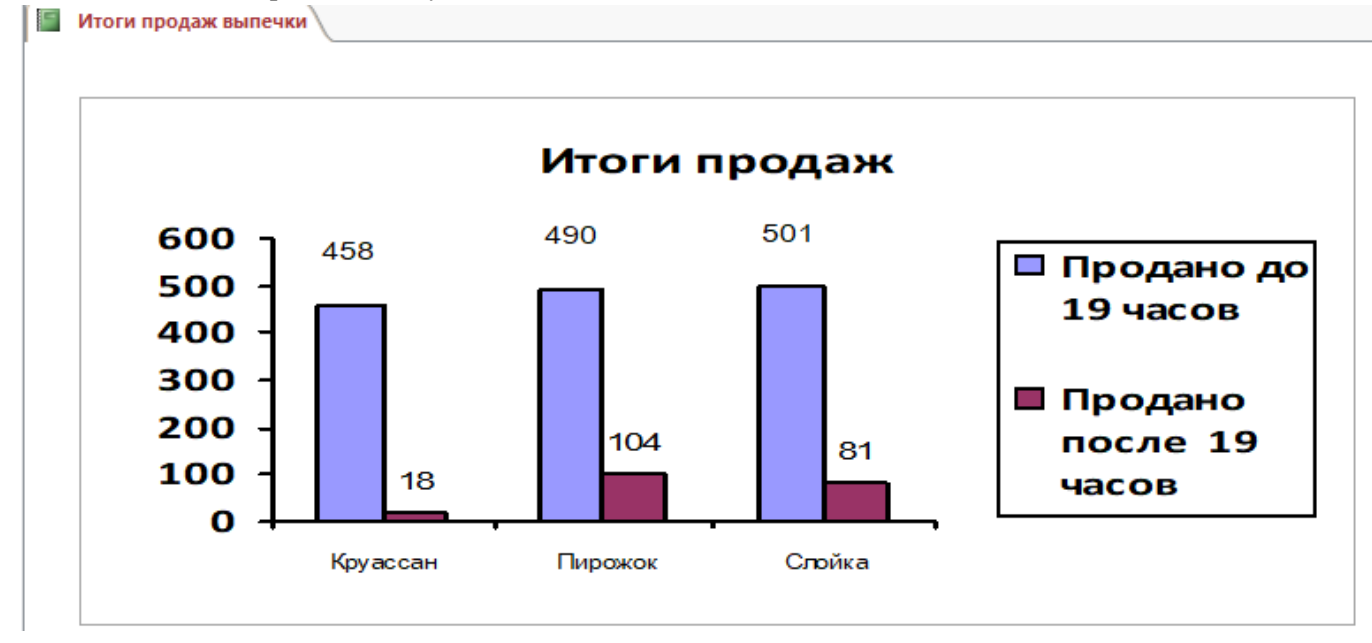

Рис. 8 Оформление итогового отчета с гистограммой

6. Создать параметрический отчет следующего вида:

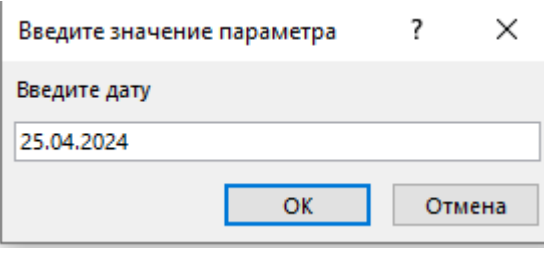

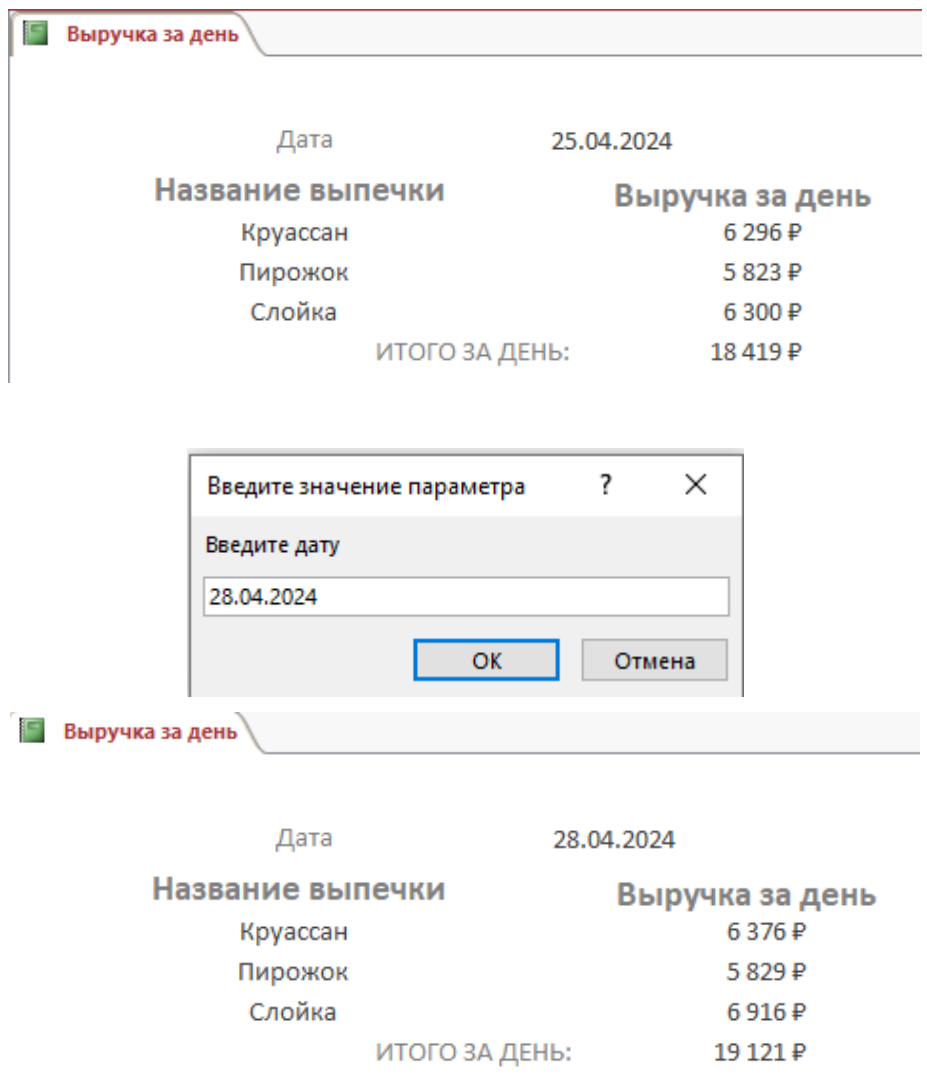

Рис. 9 Образец оформления отчета с итогом

## **Модуль 4 – Организация пользовательского интерфейса**

**1.** Создать кнопочную форму, которая будет запускаться при открытии файла базы данных:

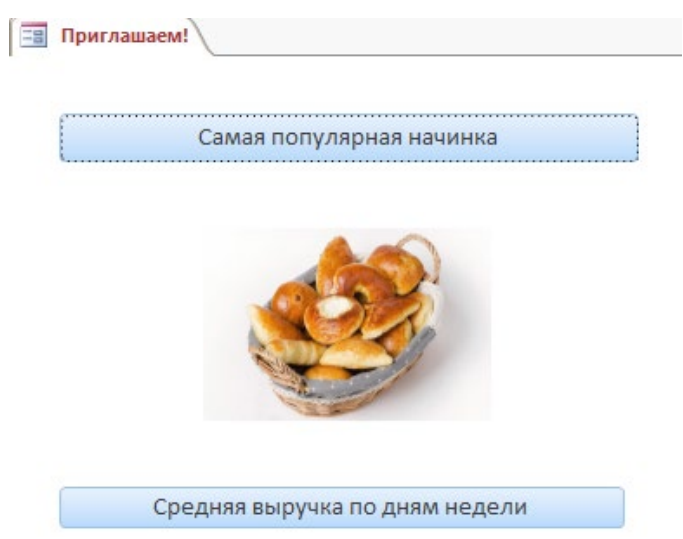

Рис. 11 Вид кнопочной формы

Кнопки формы должны открывать соответствующие объекты базы.

## **Студенты**

Cтудентам для выполнения конкурсного задания предлагается на основе исходных данных, представленных в формате Excel, и структуры базы данных, предварительно продумать свои действия, проанализировав таблицу Excel. Допускается редактирование структуры и содержания файла Excel для удобства переноса в базу данных.

Файл формата Excel должен быть предоставлен участнику конкурса его организаторами до начала выполнения задания. **Как использовать информацию из Excel-файла для заполнения базы данных, каждый участник решает самостоятельно**.

*Вид выпечки Начинка Дата Продано до 19 часов Продано после 19 часов* Слойка ветчина/сыр 23.04.2024  $\vert$  27 3 Круассан | ветчина/сыр | 23.04.2024 | 19 | 19 | 1 Слойка ветчина/сыр 24.04.2024 17 22 Круассан ветчина/сыр 24.04.2024  $\vert$  19 1 Слойка | ветчина/сыр | 25.04.2024 | 17 | 3 Круассан | ветчина/сыр | 25.04.2024 | 19 | 19 | 19 | 1 Слойка | ветчина/сыр | 26.04.2024 | 17 | 2 Круассан | ветчина/сыр | 26.04.2024 | 18 | 18 Слойка  $\vert$  ветчина/сыр  $\vert$  27.04.2024  $\vert$  17 17 3 Круассан ветчина/сыр 27.04.2024 19 19 19 Слойка ветчина/сыр 28.04.2024 20 Круассан ветчина/сыр 28.04.2024 19 1 Круассан | ветчина/шпинат | 23.04.2024 | 20 Круассан | ветчина/шпинат | 24.04.2024 | 20 Круассан | ветчина/шпинат | 25.04.2024 | 20 Круассан | ветчина/шпинат | 26.04.2024 | 20 Круассан | ветчина/шпинат | 27.04.2024 | 20 Круассан | ветчина/шпинат | 28.04.2024 | 20 Пирожок | вишня/творог | 23.04.2024 | 14 | 11 Пирожок | вишня/творог | 24.04.2024 | 14 | 10 Пирожок вишня/творог 25.04.2024 14 11 Пирожок | вишня/творог | 26.04.2024 | 14 | 3 Пирожок | вишня/творог | 27.04.2024 | 17 | 3 Пирожок вишня/творог 28.04.2024 17 17 Слойка  $\vert$  грибы/картофель 23.04.2024  $\vert$  15  $\vert$  15 4 Слойка  $\vert$  грибы/картофель 24.04.2024  $\vert$  15  $\vert$  15  $\vert$  5 Слойка  $\vert$  грибы/картофель  $\vert$  25.04.2024  $\vert$  15  $\vert$  15  $\vert$  4 Слойка Грибы/картофель 26.04.2024 15 15 5 Слойка Грибы/картофель 27.04.2024 15 5 Слойка  $\vert$  грибы/картофель  $\vert$  28.04.2024  $\vert$  20 Слойка  $\vert$  грибы/сыр  $\vert$  23.04.2024  $\vert$  13  $\vert$  2 Слойка  $\vert$  грибы/сыр  $\vert$  24.04.2024  $\vert$  18  $\vert$  2 Слойка  $\vert$  грибы/сыр  $\vert$  25.04.2024  $\vert$  13  $\vert$  2

Информация, размещенная в Excel-файле:

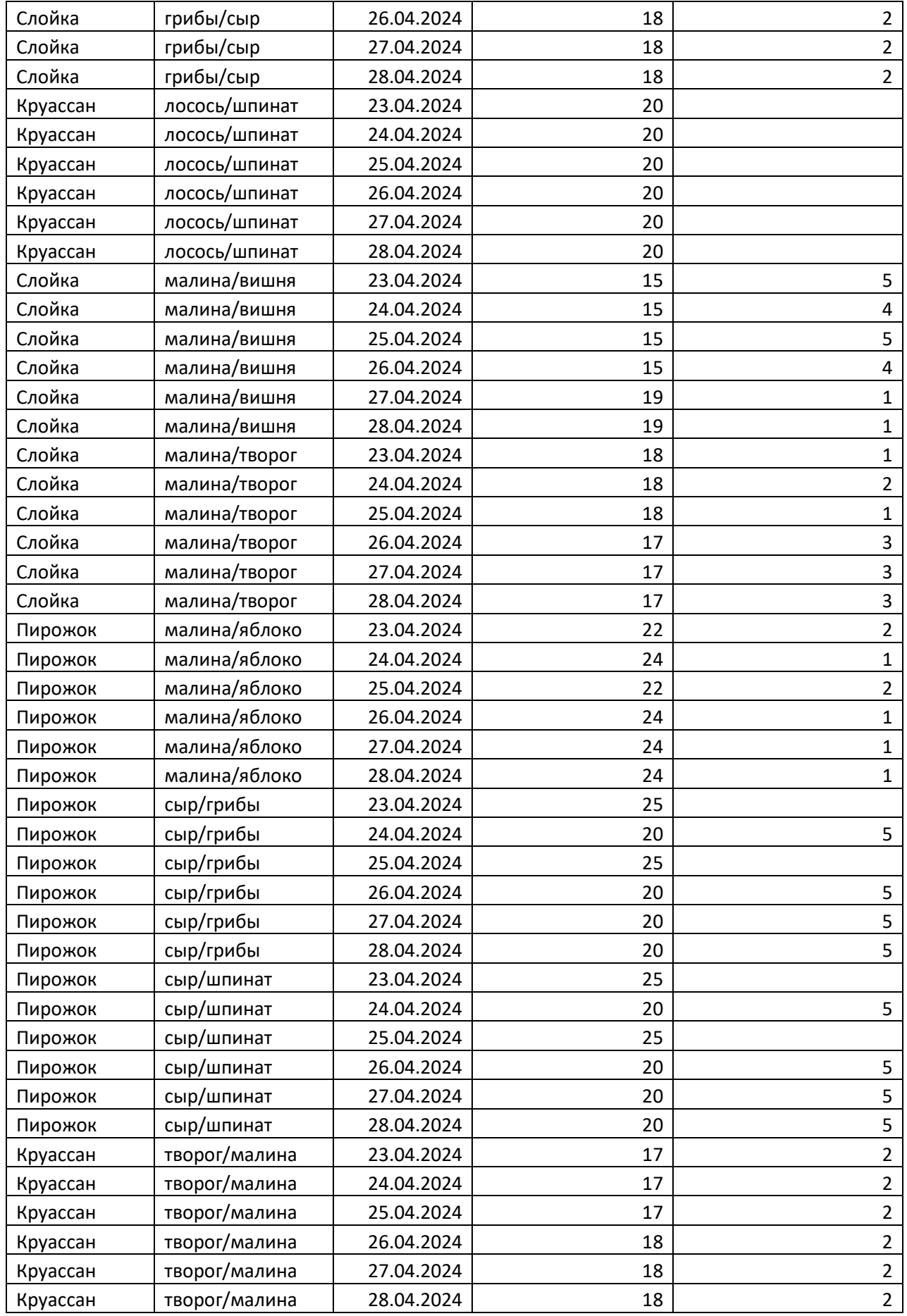

Пекарня производит ежедневно по 20 круассанов, 20 слоек и 25 пирожков с разными начинками. У всех видов выпечки начинка состоит из двух продуктов в равных количествах. Например,

в один день может быть изготовлено 20 слоек с сыром и грибами, 20 слоек с грибами и картофелем, а также 20 слоек с малиной и творогом или только 20 пирожков с малиной и яблоками. Начинки в разные дни могут меняться. Начинки типа сыр/грибы и грибы/сыр - это одно и тоже. После 19 часов продукция пекарни предлагается со скидкой.

#### **Модуль 1 – Создание структуры базы данных**

1. Создать базу данных под именем «**№**» в соответствии с номером по жеребьевке в папке **Абилимпикс\_студенты**, которая находится на Рабочем столе участника.

### При создании таблиц базы участник **самостоятельно определяет тип полей таблиц и**

**оптимизирует их размер**. Значения «по умолчанию» отсутствуют для всех полей.

Таблица **Вид\_товара** включает поля:

- Код товара (тип целое, ключевое);
- Название;
- Цена;
- Вечерняя скидка.

Таблица **Начинка** включает поля:

- Код\_начинки (тип целое, ключевое);
- $\bullet$  Продукт $1;$
- Продукт2.

Таблица **Ассортимент** включает поля:

- Код выпечки (тип целое, ключевое);
- **Товар**;
- Начинка.

Таблица **Продажи** включает поля:

- Код записи;
- Код\_выпечки;
- Дата продажи;
- Количество день;
- Количество\_вечер (поле не допускает значение 0).
- 2. Подготовить ER-диаграмму (схему данных) в соответствии с Рис. 1:

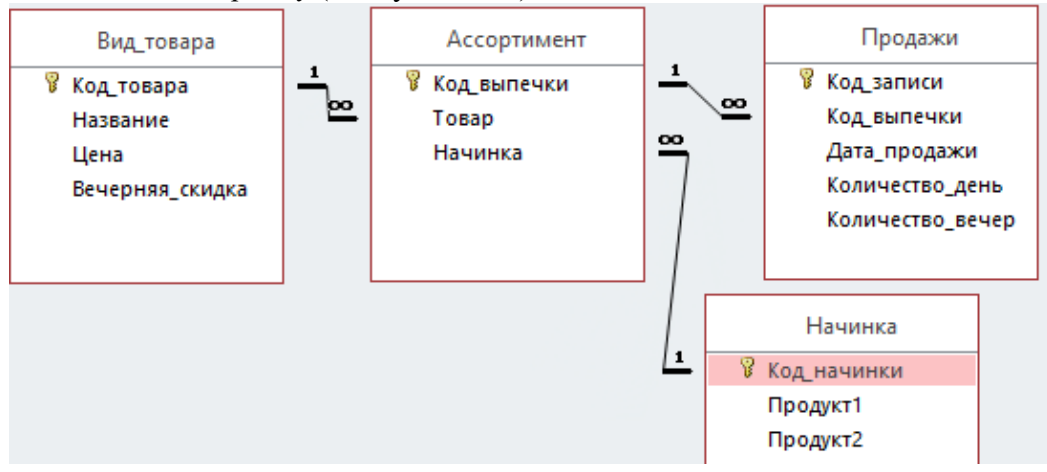

Рис. 1 ER-диаграммы для базы данных

#### **Модуль 2 – Заполнение базы данных**

1. В соответствии со структурой базы заполнить таблицу **Вид\_товара**:

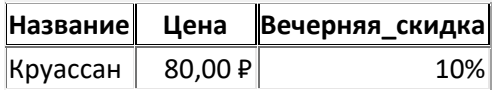

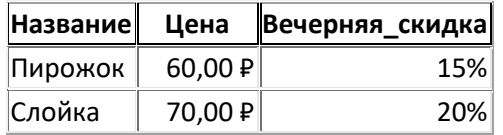

Рис. 2 Фрагмент таблицы Вид\_**товара**

2. Заполнить таблицу **Начинка**:

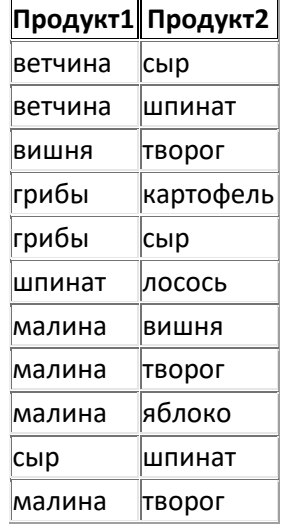

Рис. 3 Фрагмент **примерного** содержания таблицы **Начинка**

3. Заполнить таблицы **Ассортимент** и **Продажи** в соответствии с их структурой и связями.

#### **Модуль 3 – Создание запросов и отчетов**

# 1. Создать запрос **Рейтинг\_начинки**:

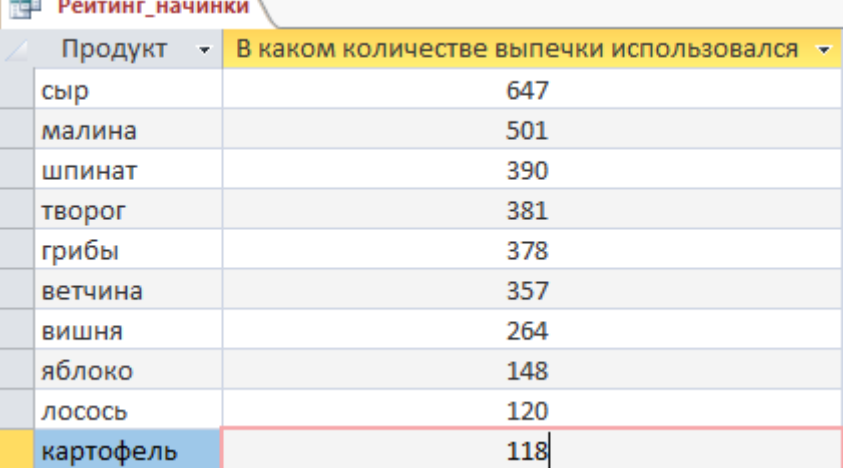

Рис. 4 Оформление запроса Рейтинг\_начинки:

# 2. Создать запрос следующего вида:

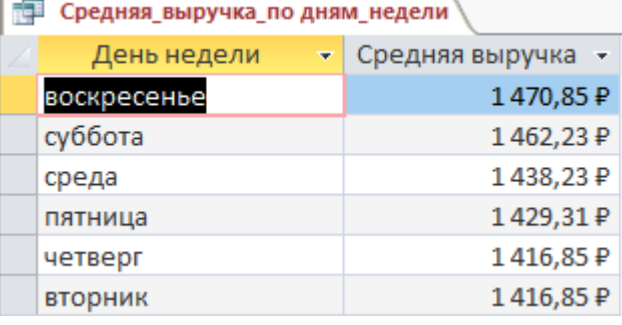

Рис. 5 Оформление запроса

3. Создать запрос **Нереализованная продукция**:

| Нереализованная продукция |             |                                       |  |  |
|---------------------------|-------------|---------------------------------------|--|--|
|                           | Вид выпечки | • Нереализованная продукция (всего) • |  |  |
|                           | Круассан    |                                       |  |  |
|                           | Пирожок     |                                       |  |  |
|                           | Слойка      | 18                                    |  |  |

Рис. 6 Оформление запроса Нереализованная продукция

4. Создать параметрический запрос, отражающий потерю выручки из-за нереализованной продукции:

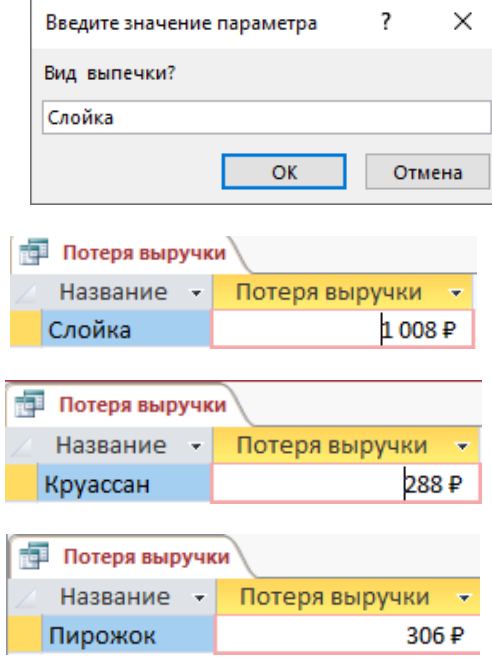

Рис. 7 Оформление параметрического запроса

5. Создать отчет с диаграммой следующего вида:

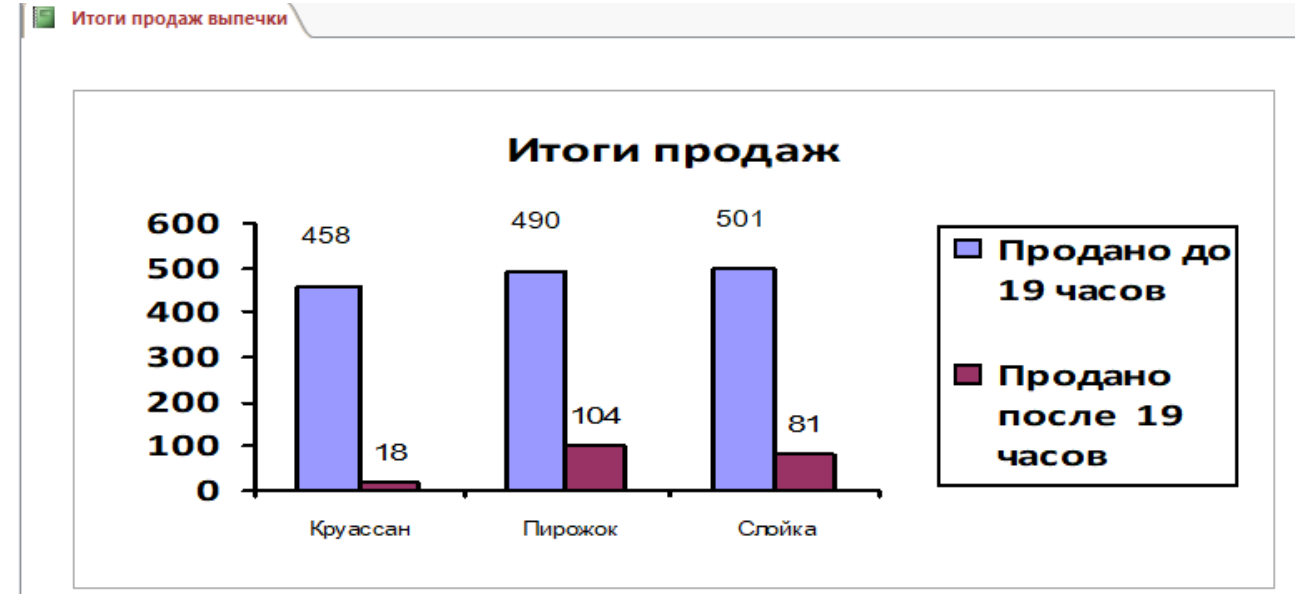

Рис. 8 Оформление итогового отчета с гистограммой

6. Создать параметрический отчет следующего вида:

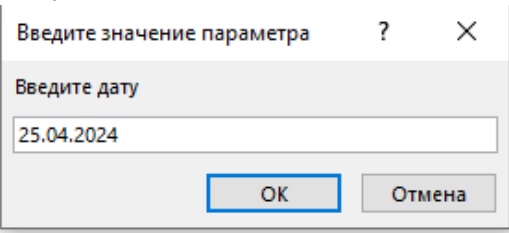

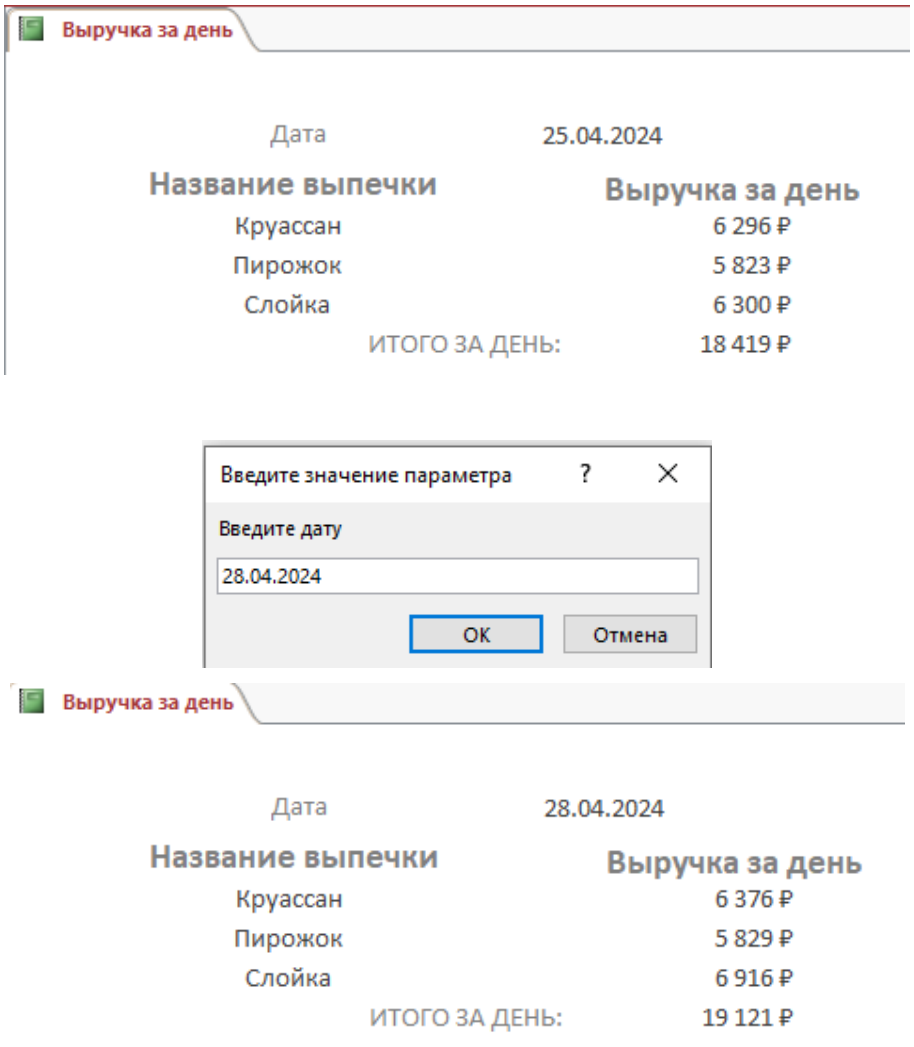

Рис. 9 Образец оформления отчета с итогом

## **Модуль 4 – Организация пользовательского интерфейса**

1. Разработать форму **Выбери товар и узнай цену** для определения стоимости и вида начинки для выпечки.

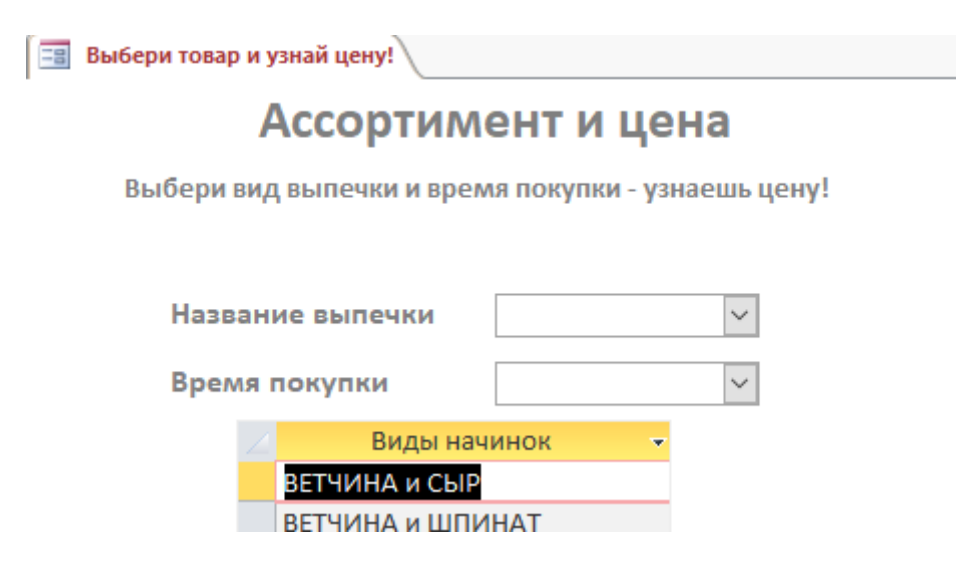

Рис. 10 Вид формы при загрузке (виды начинок – примерный вариант)

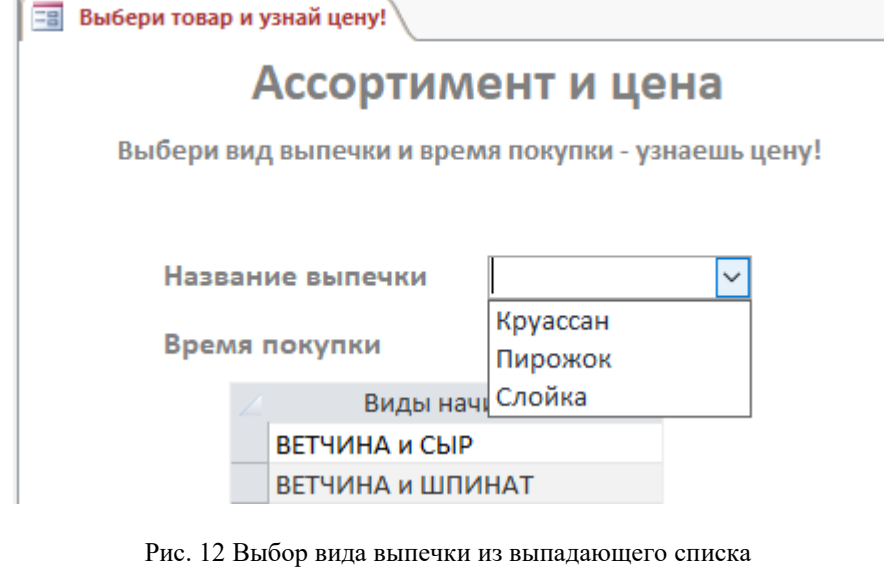

**ЕВ** Выбери товар и узнай цену!

# Ассортимент и цена

Выбери вид выпечки и время покупки - узнаешь цену!

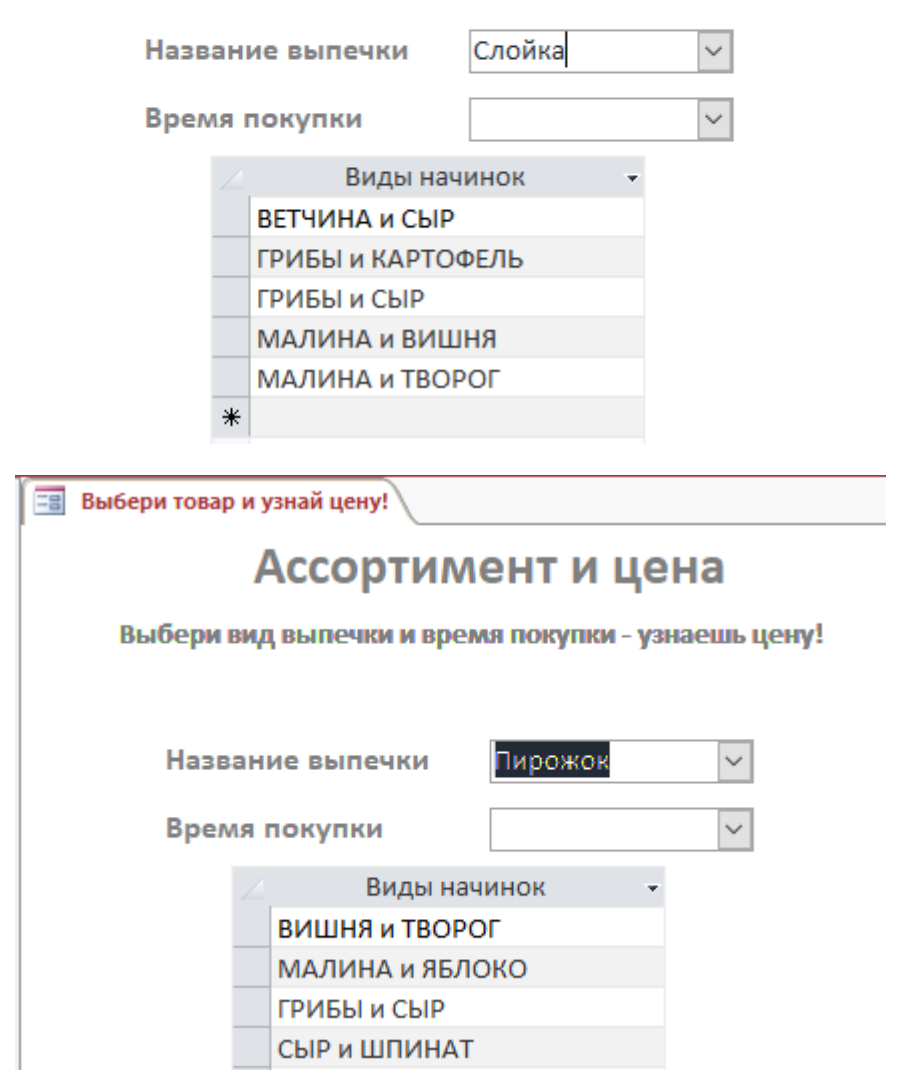

Рис. 13 Виды начинок должны соответствовать выбранному виду выпечки

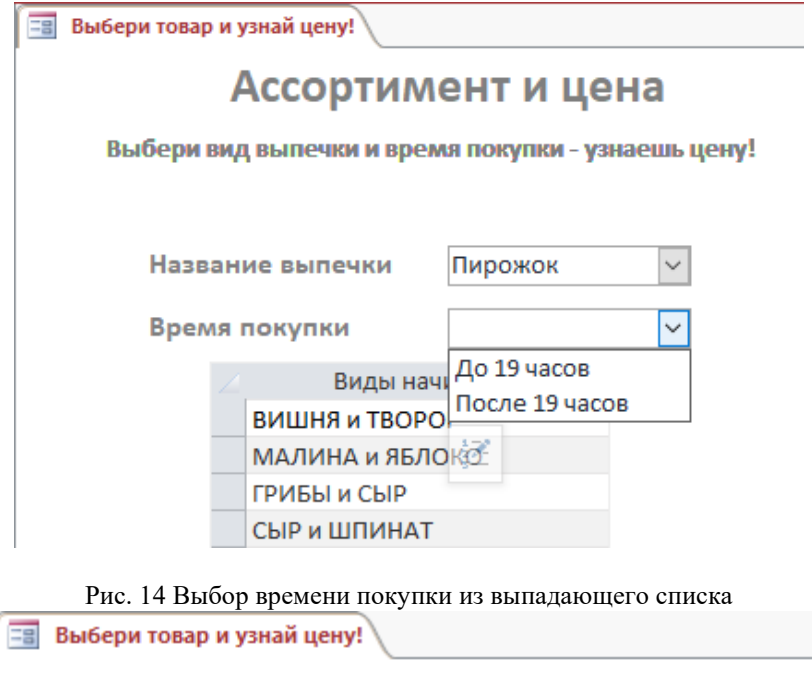

# Ассортимент и цена

Выбери вид выпечки и время покупки - узнаешь цену!

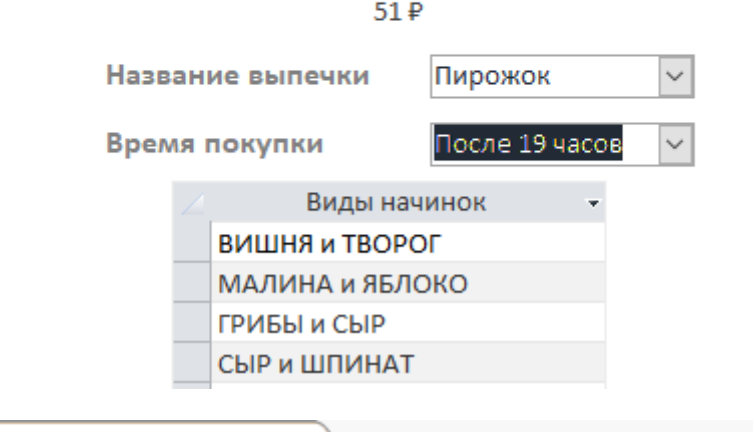

**ЕВ** Выбери товар и узнай цену!

# Ассортимент и цена

Выбери вид выпечки и время покупки - узнаешь цену!

60₽ Название выпечки Пирожок  $\checkmark$ Время покупки До 19 часов  $\checkmark$ Виды начинок ВИШНЯ и ТВОРОГ МАЛИНА и ЯБЛОКО ГРИБЫ и СЫР СЫР и ШПИНАТ

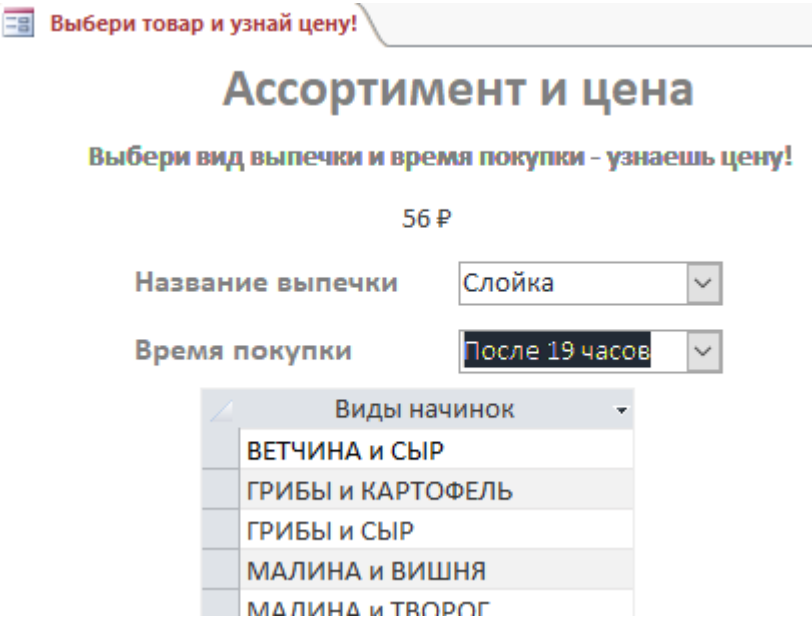

Рис. 15 Цена выпечки после выбора времени

2. Создать кнопочную форму, которая будет запускаться при открытии файла базы данных.

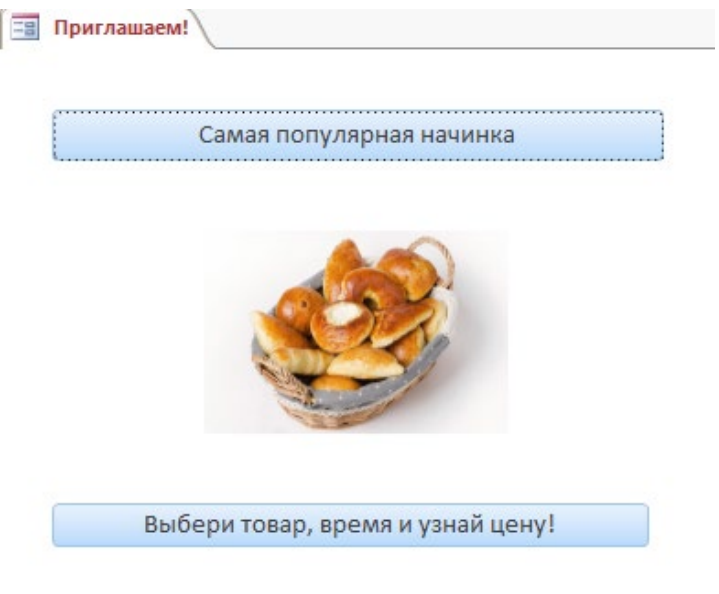

Рис. 16 Вид кнопочной формы

#### **Специалисты**

Cпециалистам для выполнения конкурсного задания предлагается на основе исходных данных, представленных в формате Excel, и структуры базы данных, предварительно продумать свои действия, проанализировав таблицу Excel. Допускается редактирование структуры и содержания файла Excel для удобства переноса в базу данных.

Файл формата Excel должен быть предоставлен участнику конкурса его организаторами до начала выполнения задания. **Как использовать информацию из Excel-файла для заполнения базы данных, каждый участник решает самостоятельно**.

Информация, размещенная в Excel-файле:

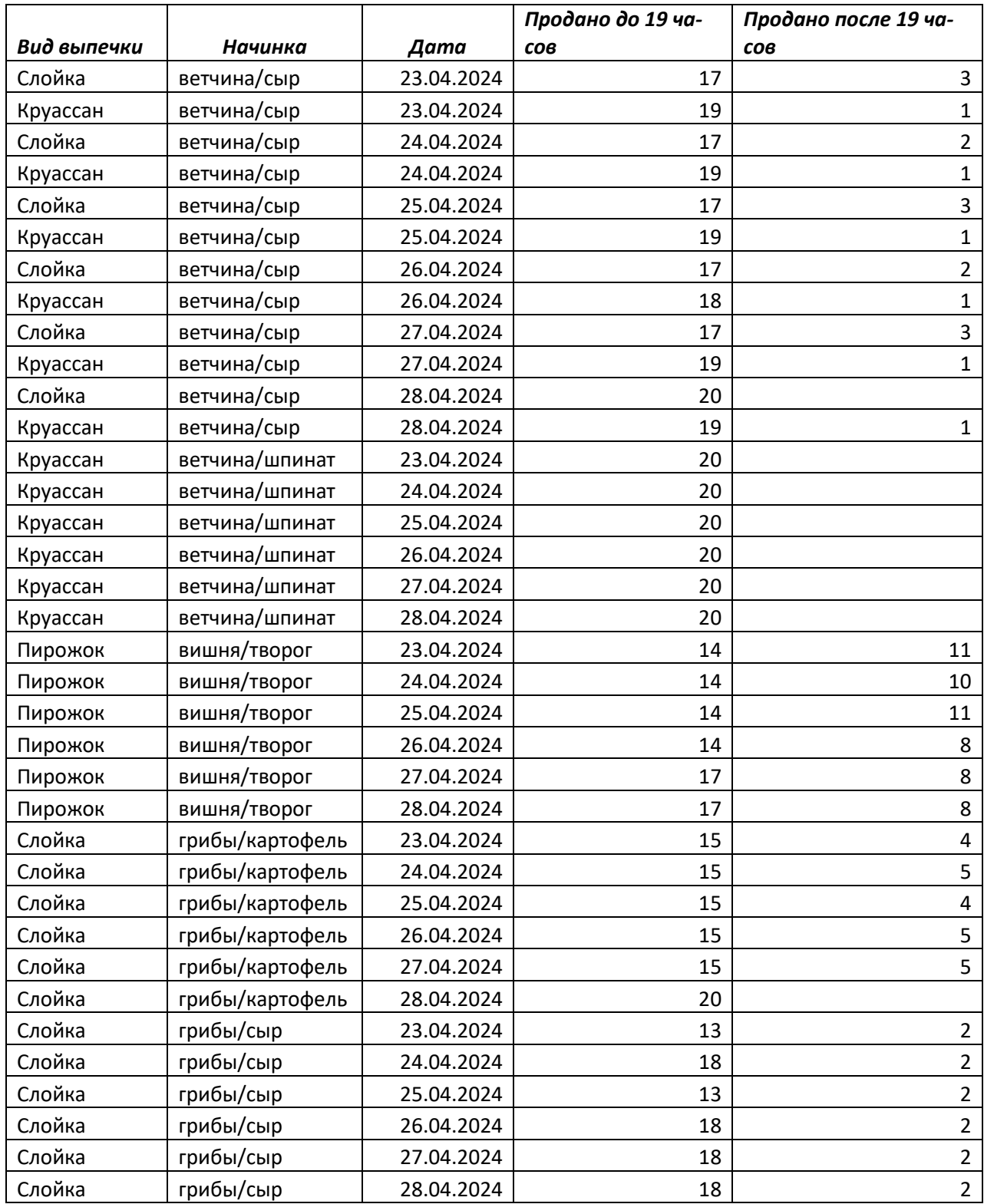

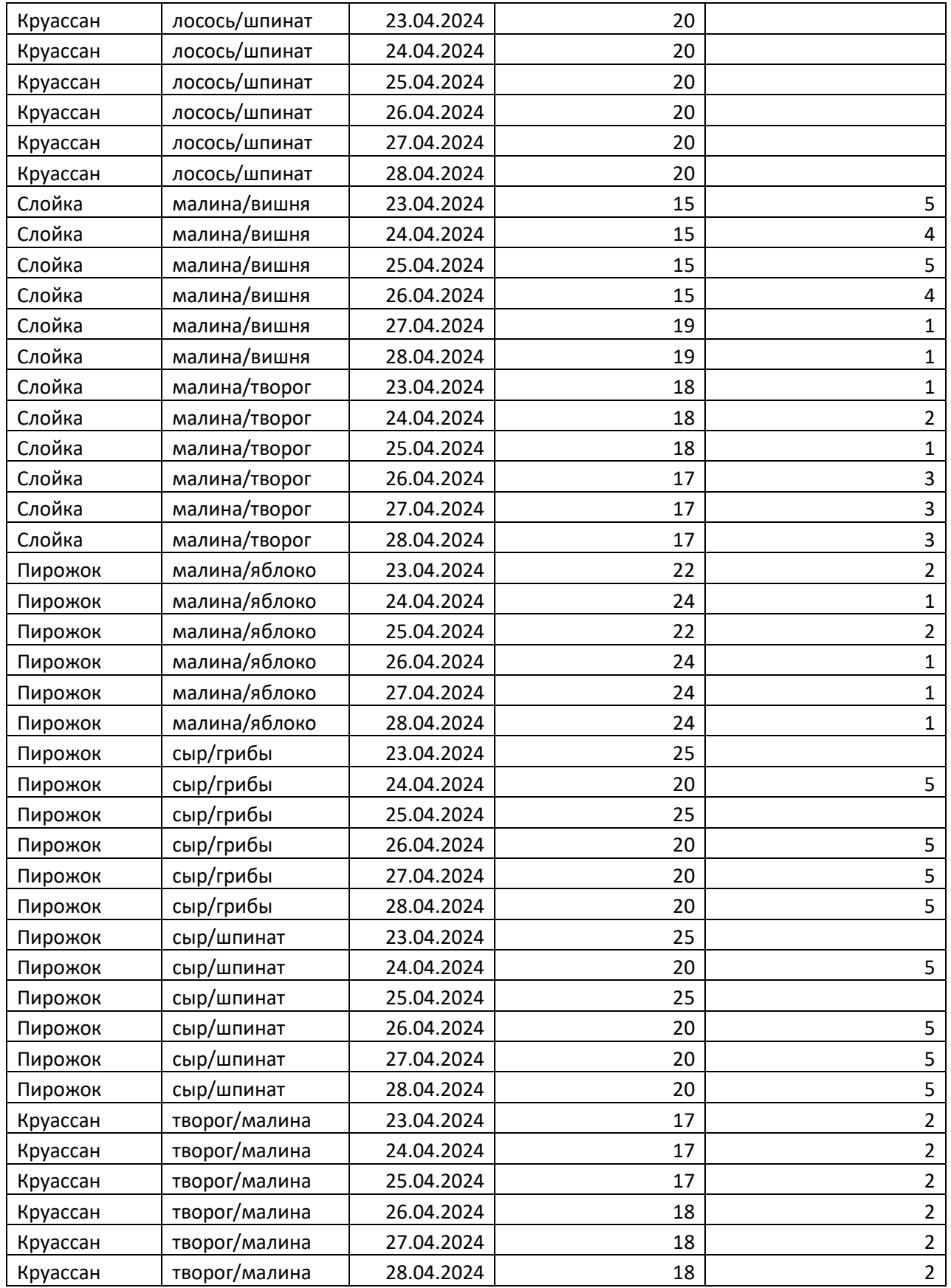

Пекарня производит ежедневно по 20 круассанов, 20 слоек и 25 пирожков с разными начинками. У всех видов выпечки начинка состоит из двух продуктов в равных количествах. Например, в один день может быть изготовлено 20 слоек с сыром и грибами, 20 слоек с грибами и картофелем, а также 20 слоек с малиной и творогом или только 20 пирожков с малиной и яблоками. Начинки в разные дни могут меняться. Начинки типа сыр/грибы и грибы /сыр - это одно и тоже. После 19 часов продукция пекарни предлагается со скидкой.

#### **Модуль 1 – Создание структуры базы данных**

1. Создать базу данных под именем «**№**» в соответствии с номером по жеребьевке в папке **Абилимпикс\_студенты**, которая находится на Рабочем столе участника.

2. При создании таблиц базы участник **самостоятельно определяет тип полей** 

**таблиц и оптимизирует их размер**. Значения «по умолчанию» отсутствуют для всех полей. Таблица **Вид\_товара** включает поля:

- Код товара (тип целое, ключевое);
- Название;
- **Пена**:
- Вечерняя скидка.

Таблица **Начинка** включает поля:

- Код начинки (тип целое, ключевое);
- Продукт $1;$
- Продукт2.

Таблица **Ассортимент** включает поля:

- Код выпечки (тип целое, ключевое);
- **Товар**;
- Начинка.

Таблица **Продажи** включает поля:

- Код\_записи;
- Код\_выпечки;
- Дата продажи;
- Количество день;
- Количество вечер.
- 3. Организовать ER-диаграмму (схему данных) в соответствии с Рис. 1:

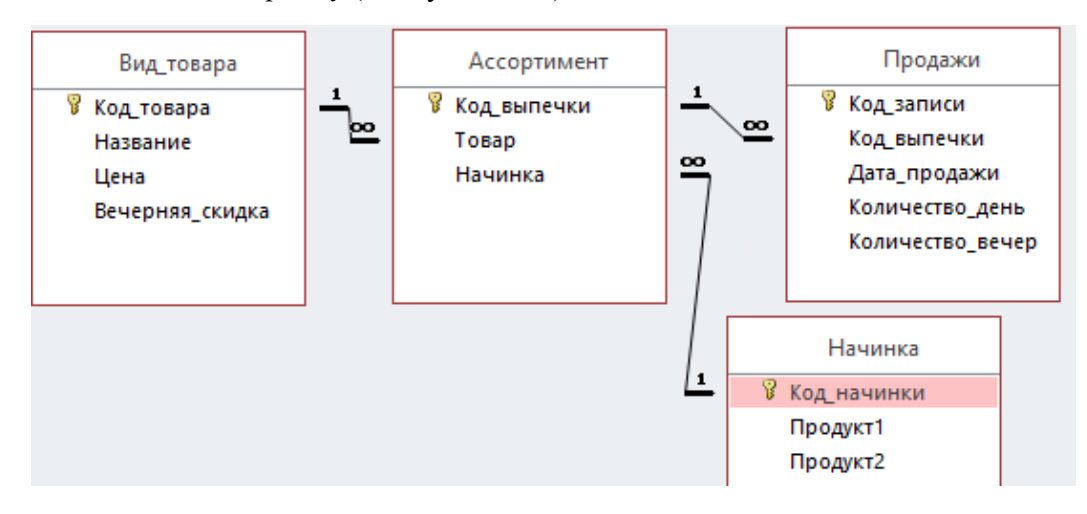

Рис. 1 ER-диаграммы для базы данных

#### **Модуль 2 – Заполнение базы данных**

1. В соответствии со структурой базы заполнить таблицу **Вид\_товара**:

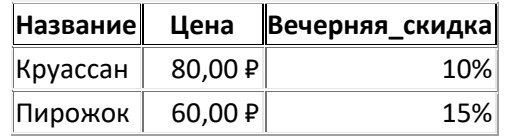

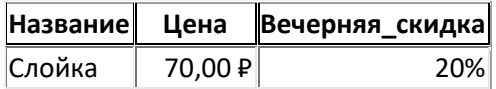

Рис. 2 Фрагмент таблицы Вид\_**товара**

2. Заполнить таблицу **Начинка**:

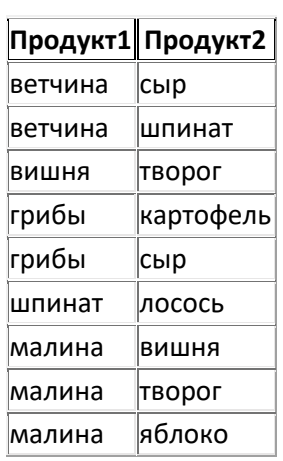

Рис. 3 Фрагмент примерного содержания таблицы **Начинка**

3. Заполнить таблицы **Ассортимент** и **Продажи** в соответствии с их структурой и связями.

#### **Модуль 3 – Создание запросов и отчетов**

#### 1. Создать запрос **Рейтинг\_начинки**:

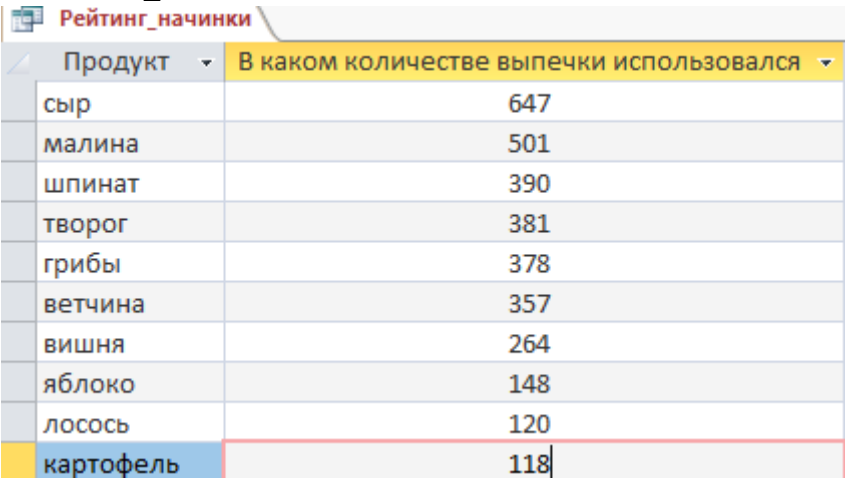

Рис. 4 Оформление запроса Рейтинг\_начинки:

#### 2. Создать запрос следующего вида:

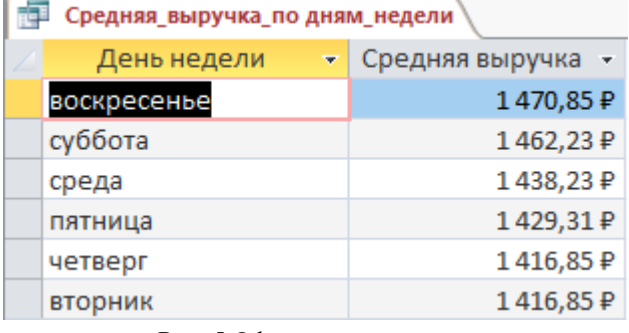

Рис. 5 Оформление запроса

#### 3. Создать запрос **Нереализованная продукция**:

| ae E<br>Нереализованная продукция |  |                                       |    |  |
|-----------------------------------|--|---------------------------------------|----|--|
| Вид выпечки                       |  | - Нереализованная продукция (всего) - |    |  |
| Круассан                          |  |                                       |    |  |
| Пирожок                           |  |                                       |    |  |
| Слойка                            |  |                                       | 18 |  |

Рис. 6 Оформление запроса Нереализованная продукция

4. Создать запрос следующего вида:

| Популярность дней покупки |                   |                         |  |  |  |
|---------------------------|-------------------|-------------------------|--|--|--|
|                           | День недели<br>v. | Продана выпечка (шт.) • |  |  |  |
|                           | четверг           | 271                     |  |  |  |
|                           | вторник           | 271                     |  |  |  |
|                           | пятница           | 274                     |  |  |  |
|                           | среда             | 276                     |  |  |  |
|                           | суббота           | 280                     |  |  |  |
|                           | воскресенье       | 280                     |  |  |  |
|                           | Итог              | 1652                    |  |  |  |

Рис. 7 Оформление запроса

5. Создать параметрический запрос, отражающий потерю выручки из-за нереализованной продукции:

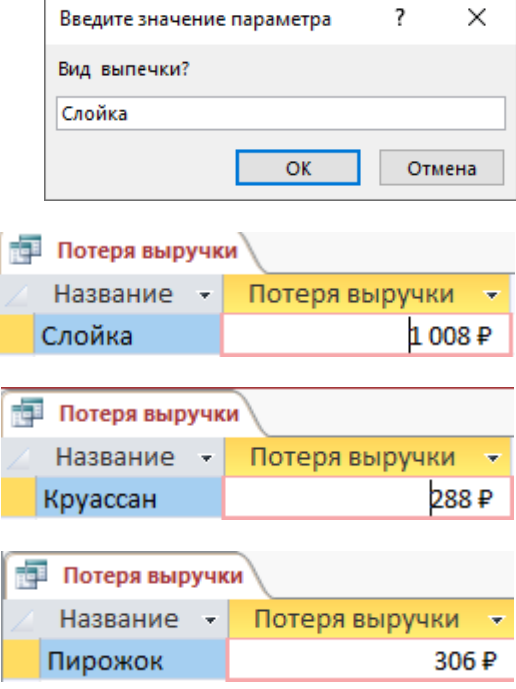

Рис. 8 Оформление параметрического запроса

6. Создать отчет с диаграммой следующего вида:

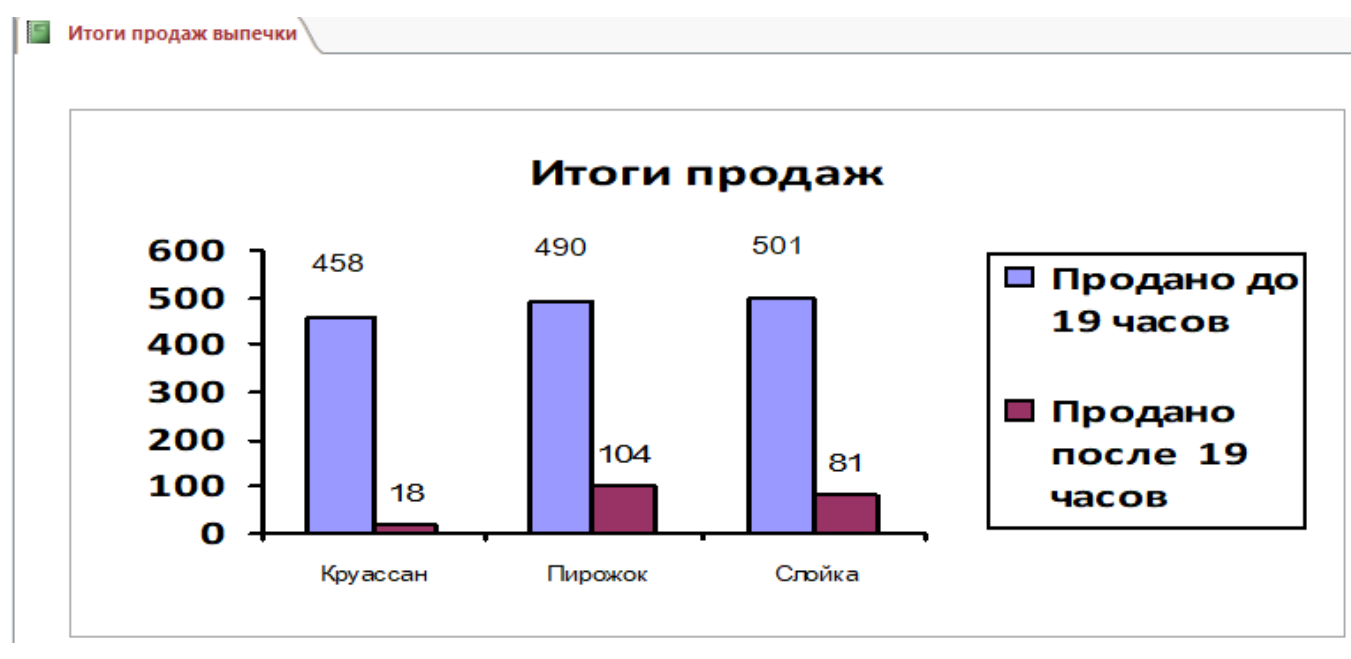

Рис. 9 Оформление итогового отчета с гистограммой

7. Создать параметрический отчет следующего вида:

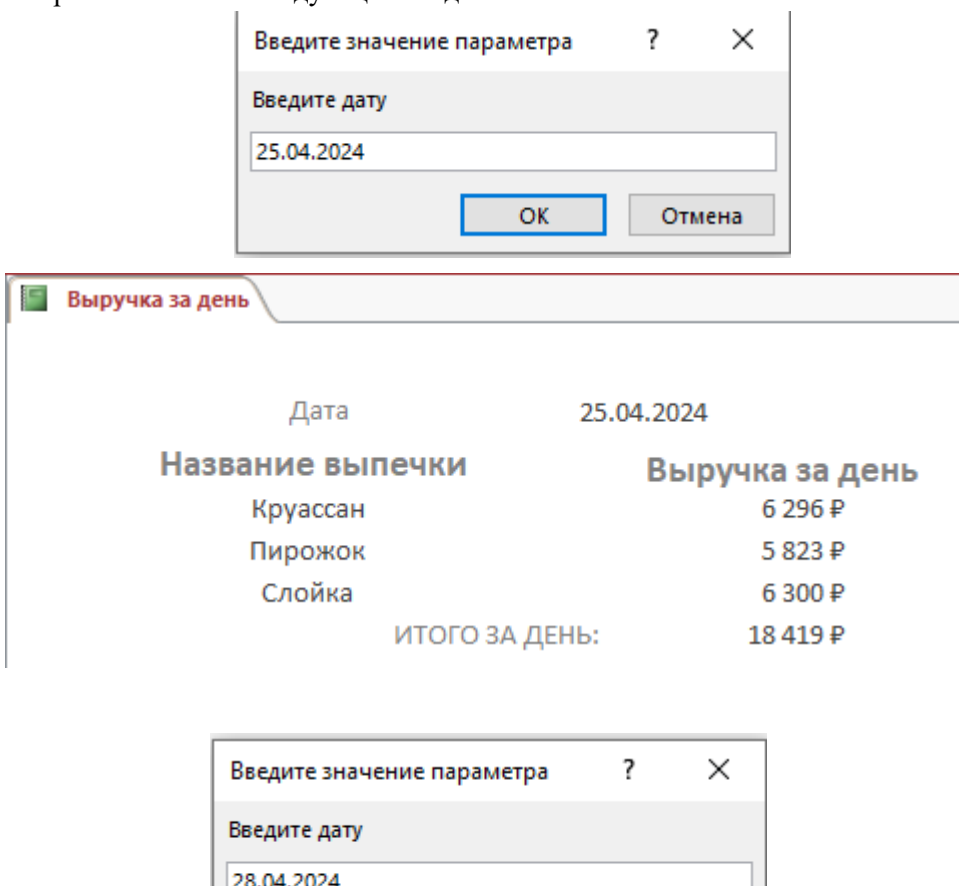

ОK

Отмена

| Дата             | 28.04.2024      |
|------------------|-----------------|
| Название выпечки | Выручка за день |
| Круассан         | 6376P           |
| Пирожок          | 5829₽           |
| Слойка           | 6916P           |
| ИТОГО ЗА ДЕНЬ:   | 19 121 P        |

Рис. 10 Образец оформления отчета с итогом

#### **Модуль 4 – Организация пользовательского интерфейса**

1. Разработать форму **Выбери товар и узнай цену** для определения стоимости и начинки выпечки.

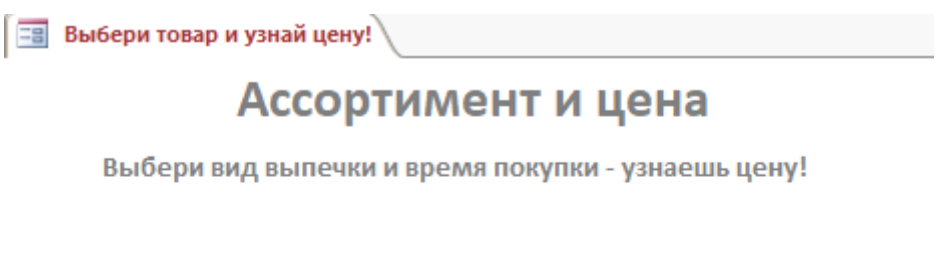

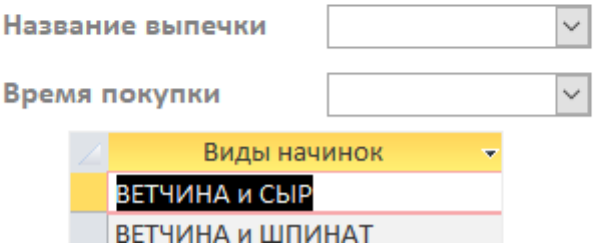

Рис. 11 Вид формы при загрузке (первоначальный вид начинки не учитывается)

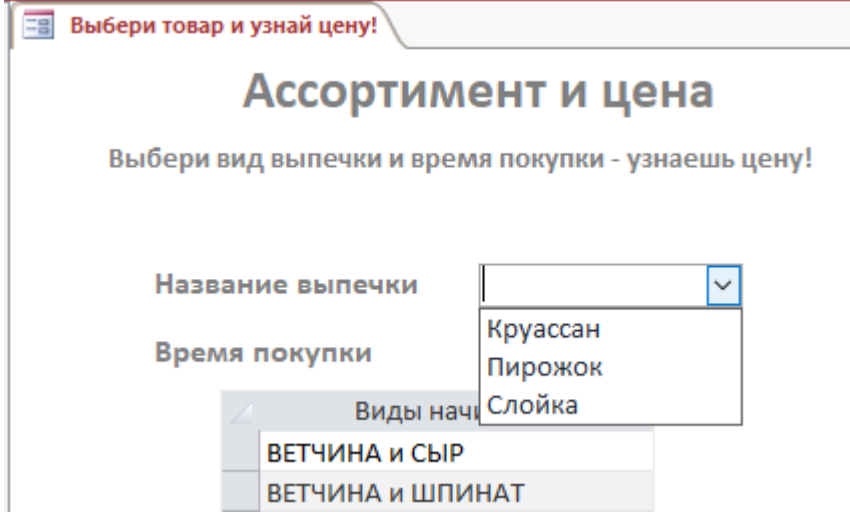

Рис. 12 Выбор вида выпечки из выпадающего списка

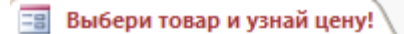

# Ассортимент и цена

Выбери вид выпечки и время покупки - узнаешь цену!

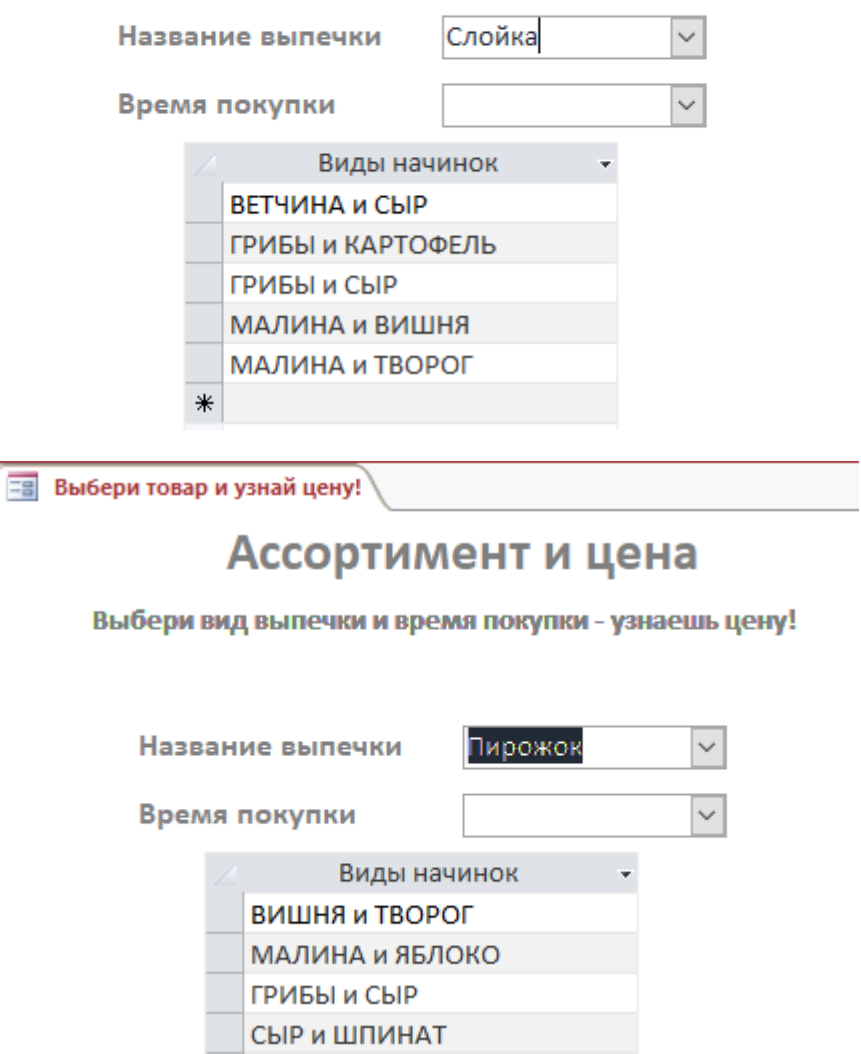

Рис. 13 Виды начинок должны соответствовать выбранному виду выпечки

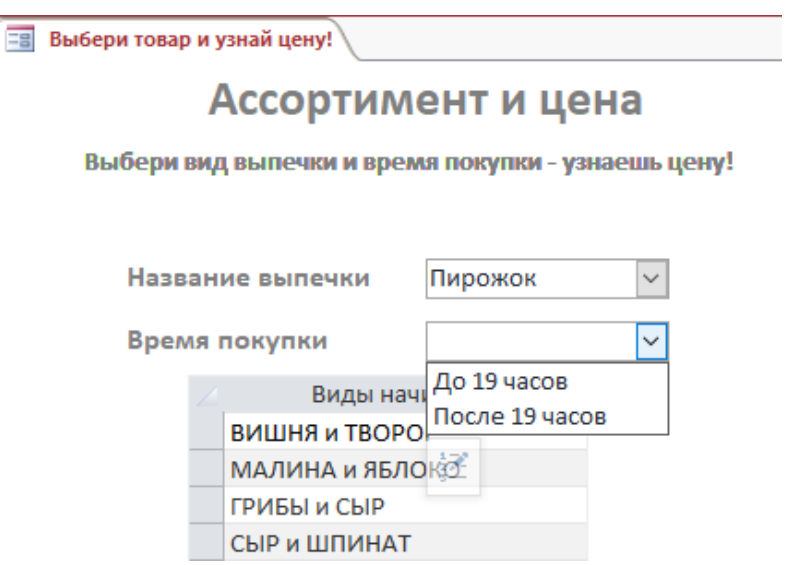

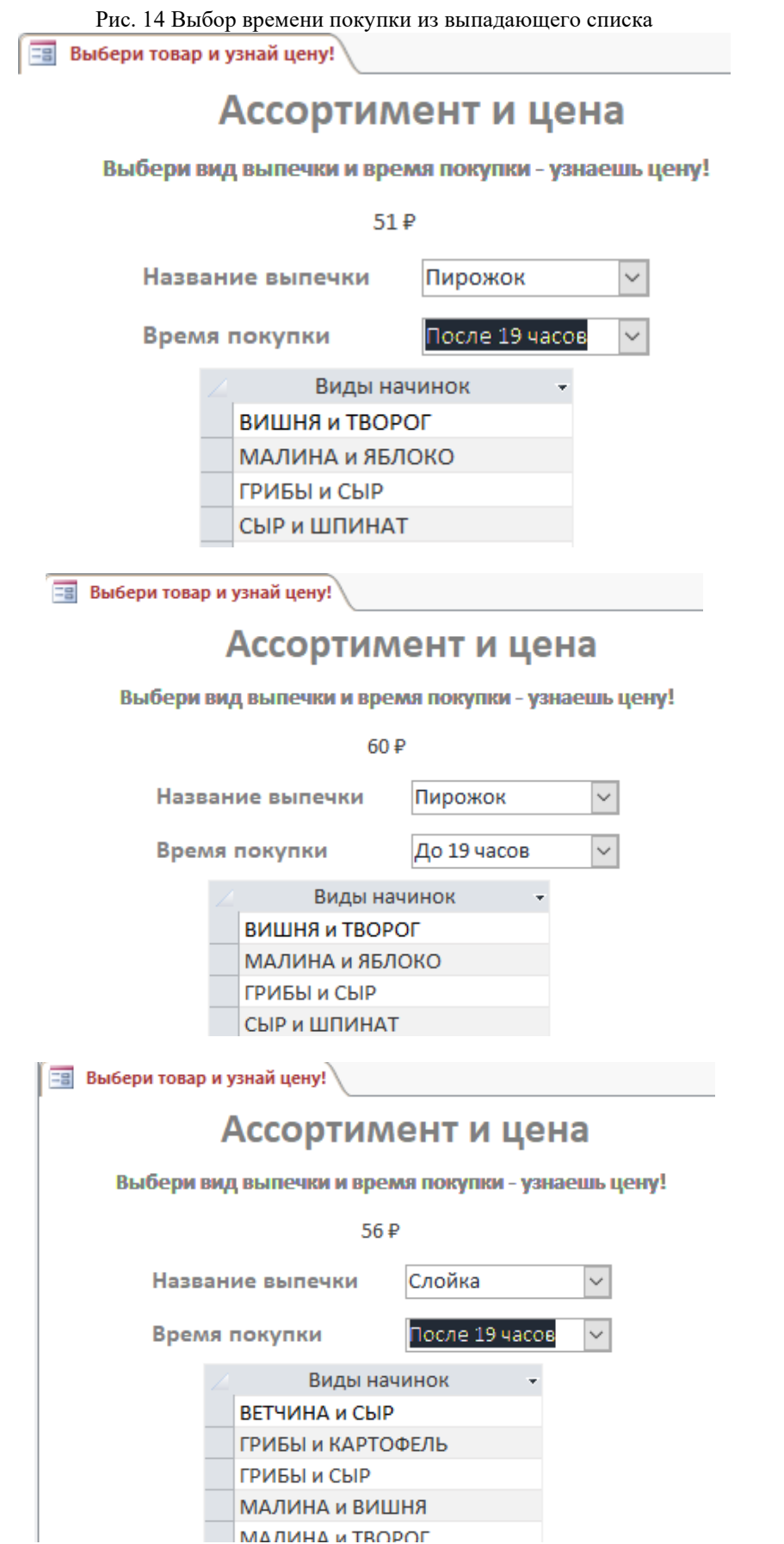

Рис. 15 Цена выпечки после выбора времени

3. Создать кнопочную форму, которая будет запускаться при открытии файла базы данных.

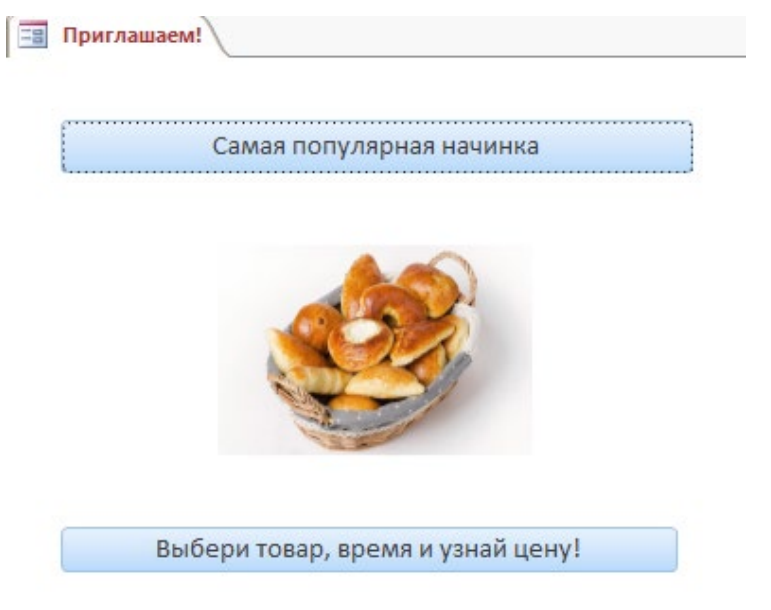

Рис. 16 Вид кнопочной формы

Особые указания: во время соревнований запрещено использовать мобильный телефон, флеш-накопитель, любые usb-устройства.

## **2.4. 30% изменение конкурсного задания**

Конкурсное задание перед чемпионатом может быть изменено на 30%. Изменения будут касаться оформления форм, содержания запросов и отчетов.

### **2.5. Критерии оценки выполнения задания Школьники**

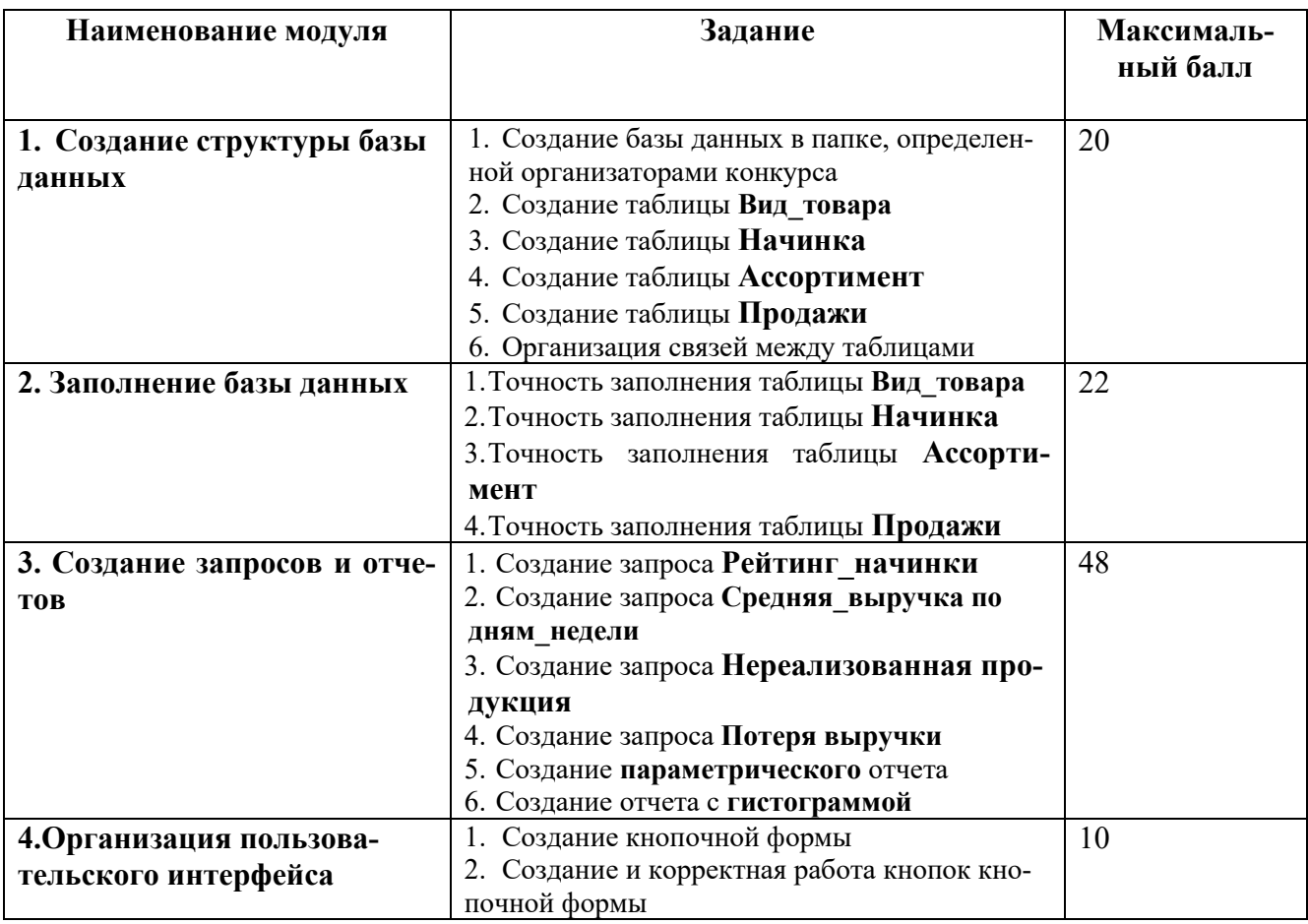

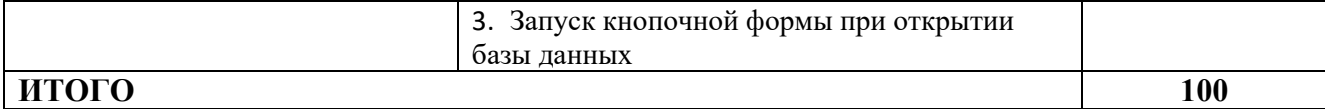

### **Модуль 1. Создание структуры базы данных**

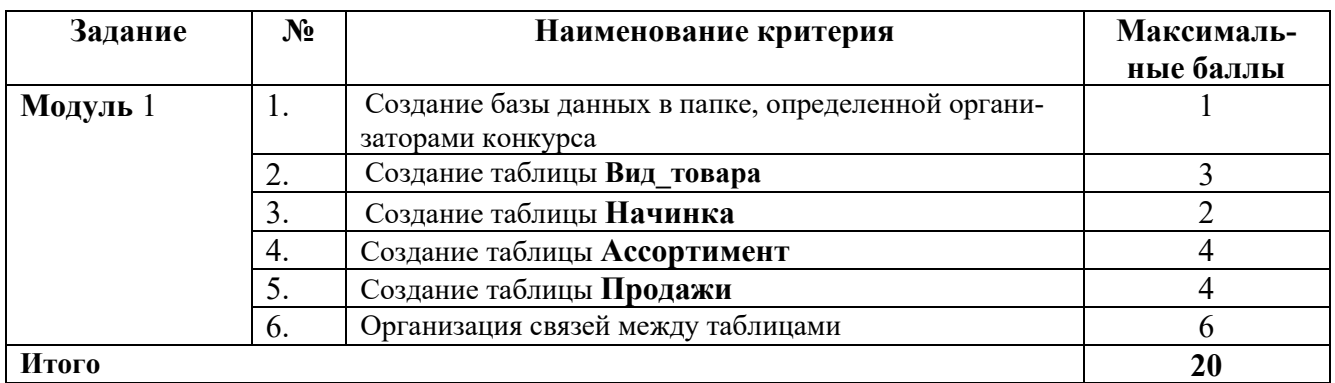

#### **Модуль 2. Заполнение базы данных**

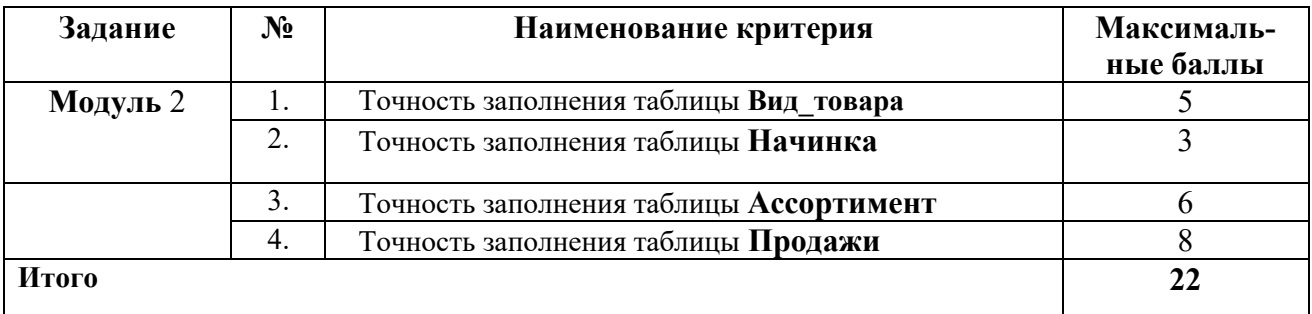

# **Модуль 3. Создание запросов и отчетов**

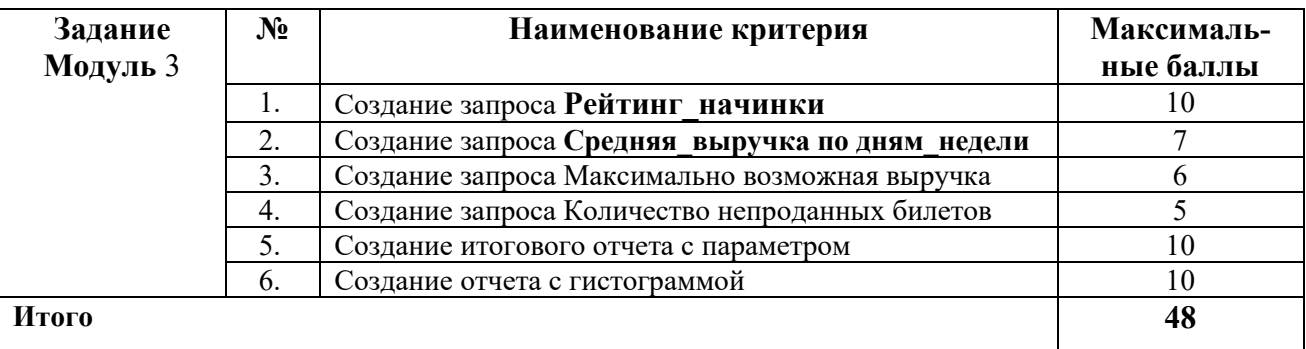

# **Модуль 4. Организация пользовательского интерфейса**

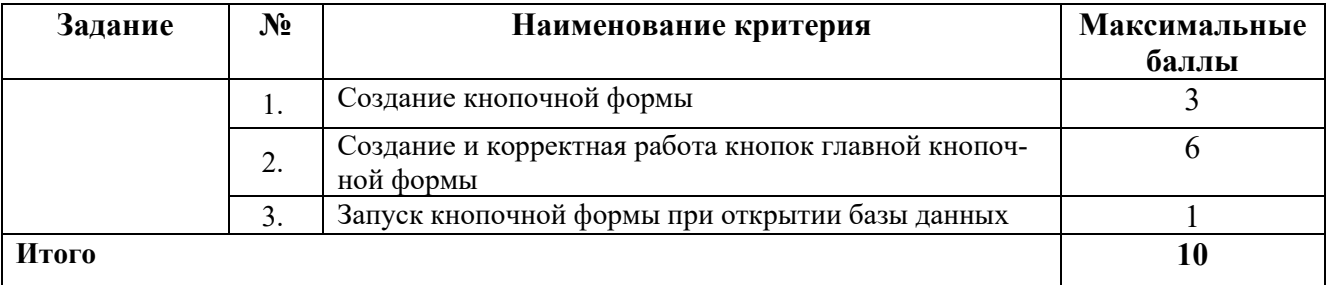

# **Студенты**

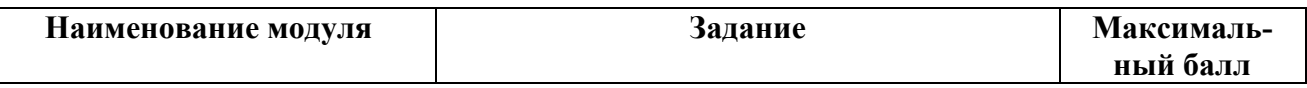

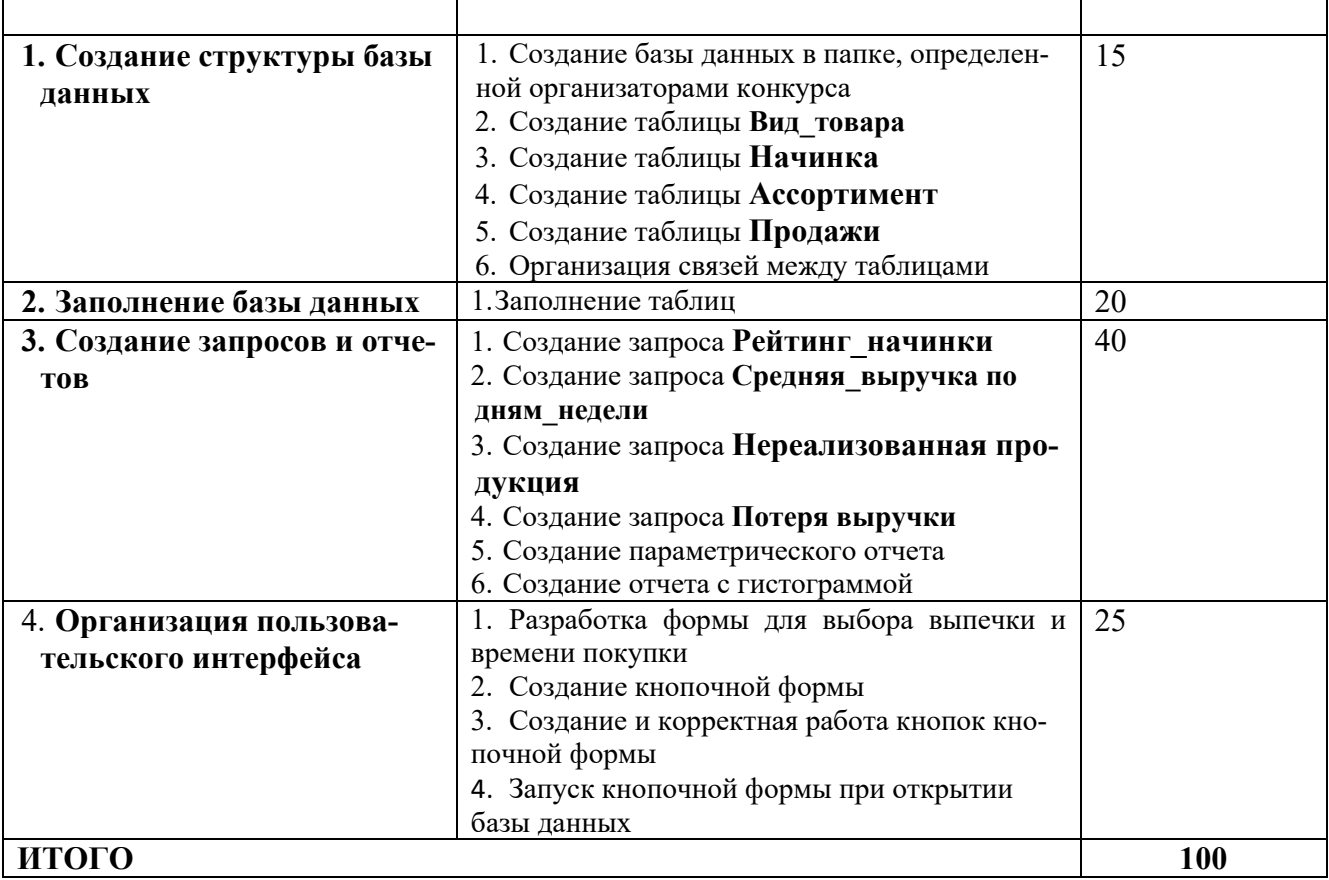

# **Модуль 1. Создание структуры базы данных**

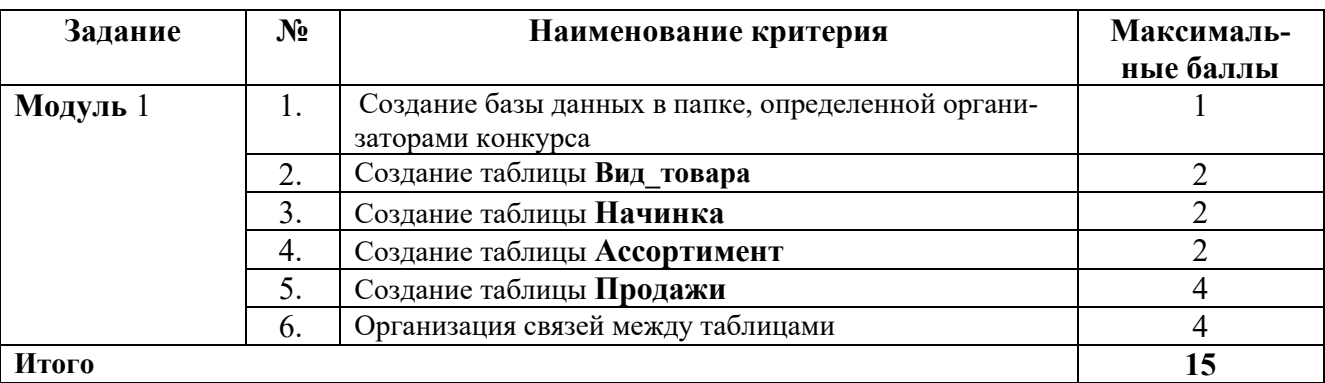

#### **Модуль 2. Заполнение базы данных**

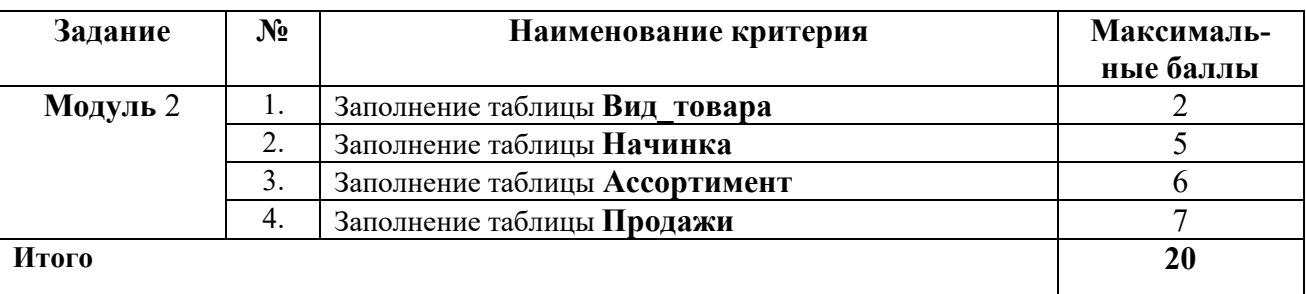

# **Модуль 3. Создание запросов и отчетов**

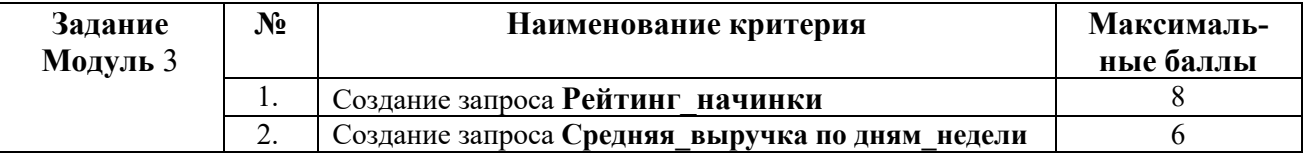

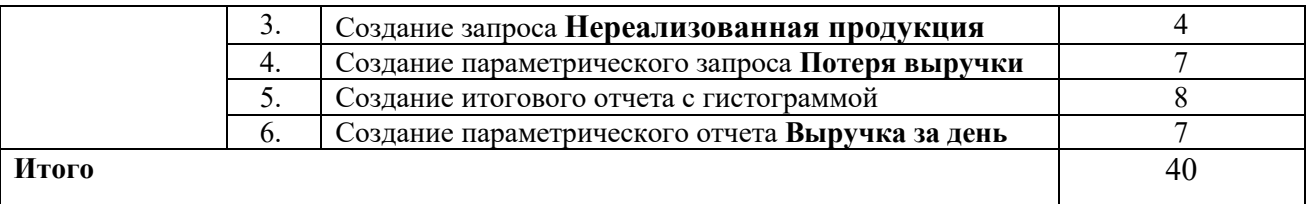

# **Модуль 4. Организация пользовательского интерфейса**

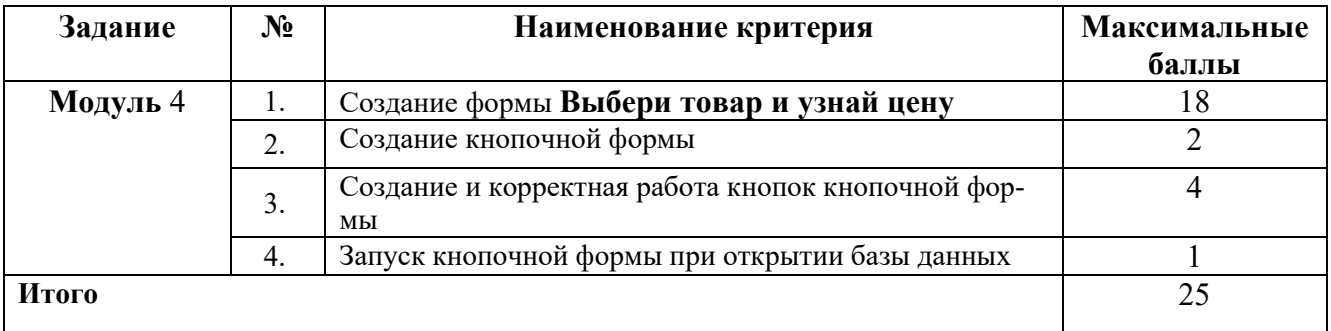

#### **Специалисты**

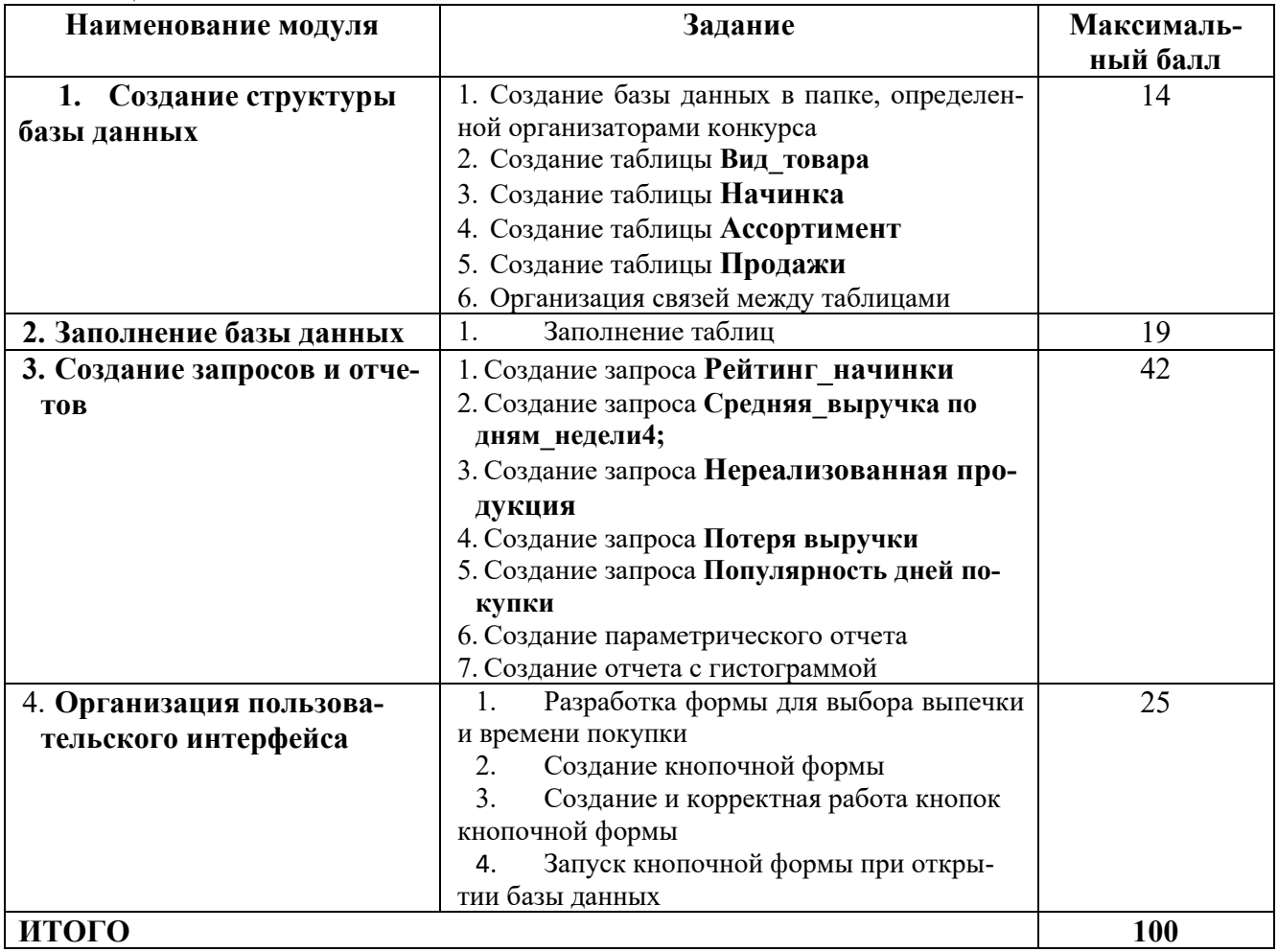

# **Модуль 1. Создание структуры базы данных**

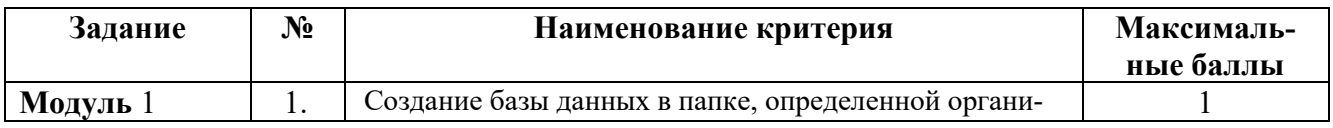

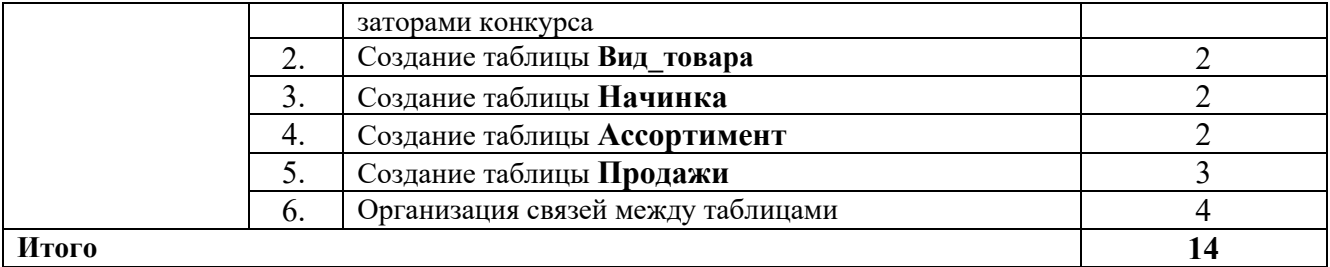

### **Модуль 2. Заполнение базы данных**

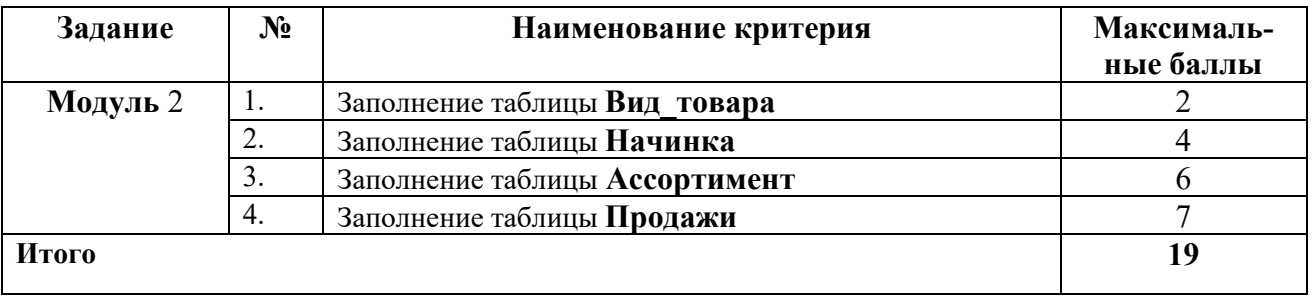

# **Модуль 3. Создание запросов и отчетов**

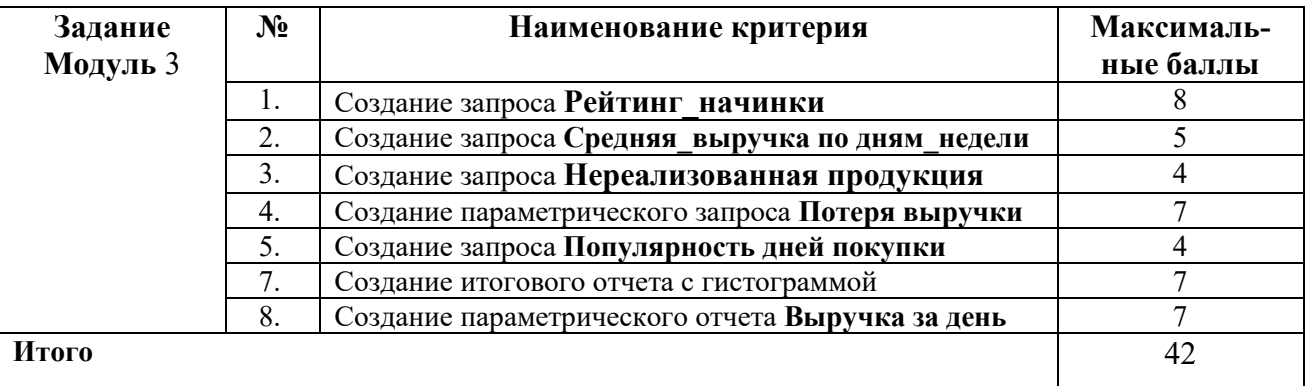

## **Модуль 4. Организация пользовательского интерфейса**

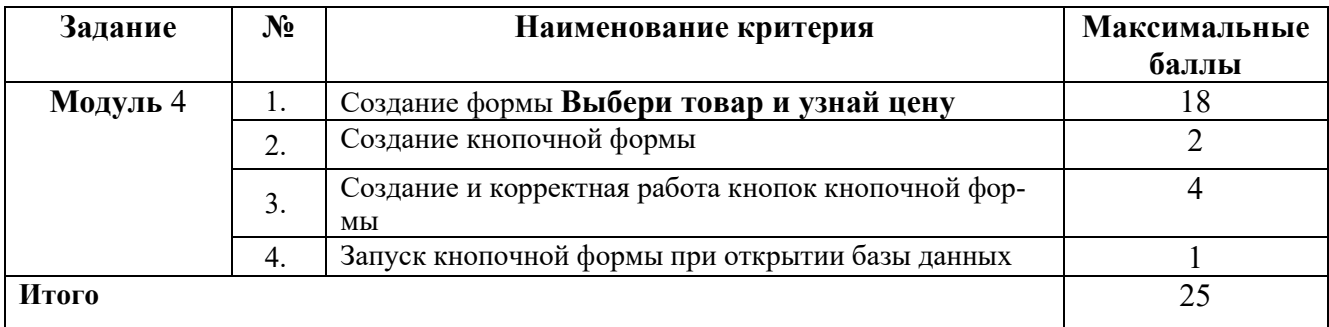

# **3.Перечень используемого оборудования, инструментов и расходных материалов**

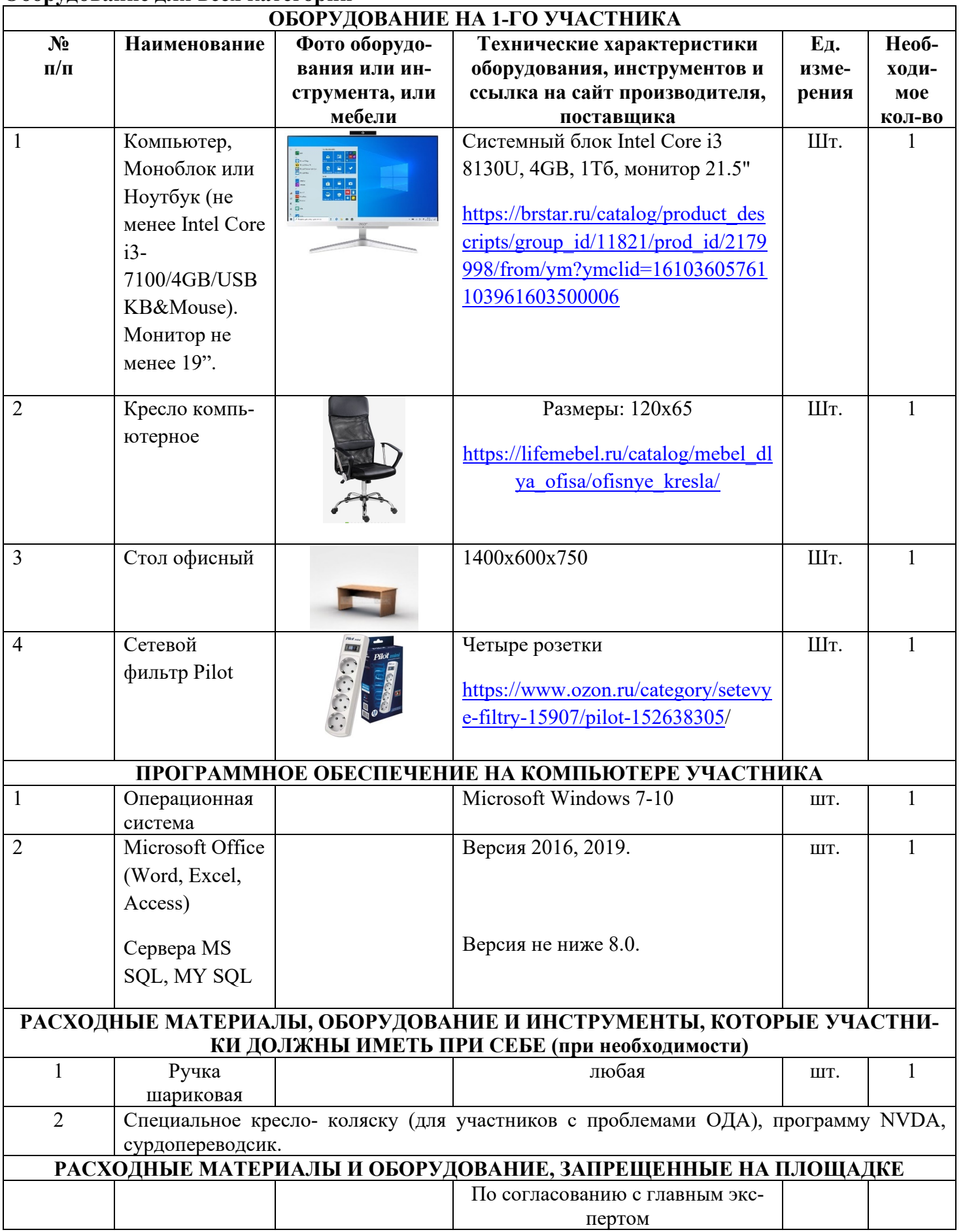

**Оборудование для всех категорий**

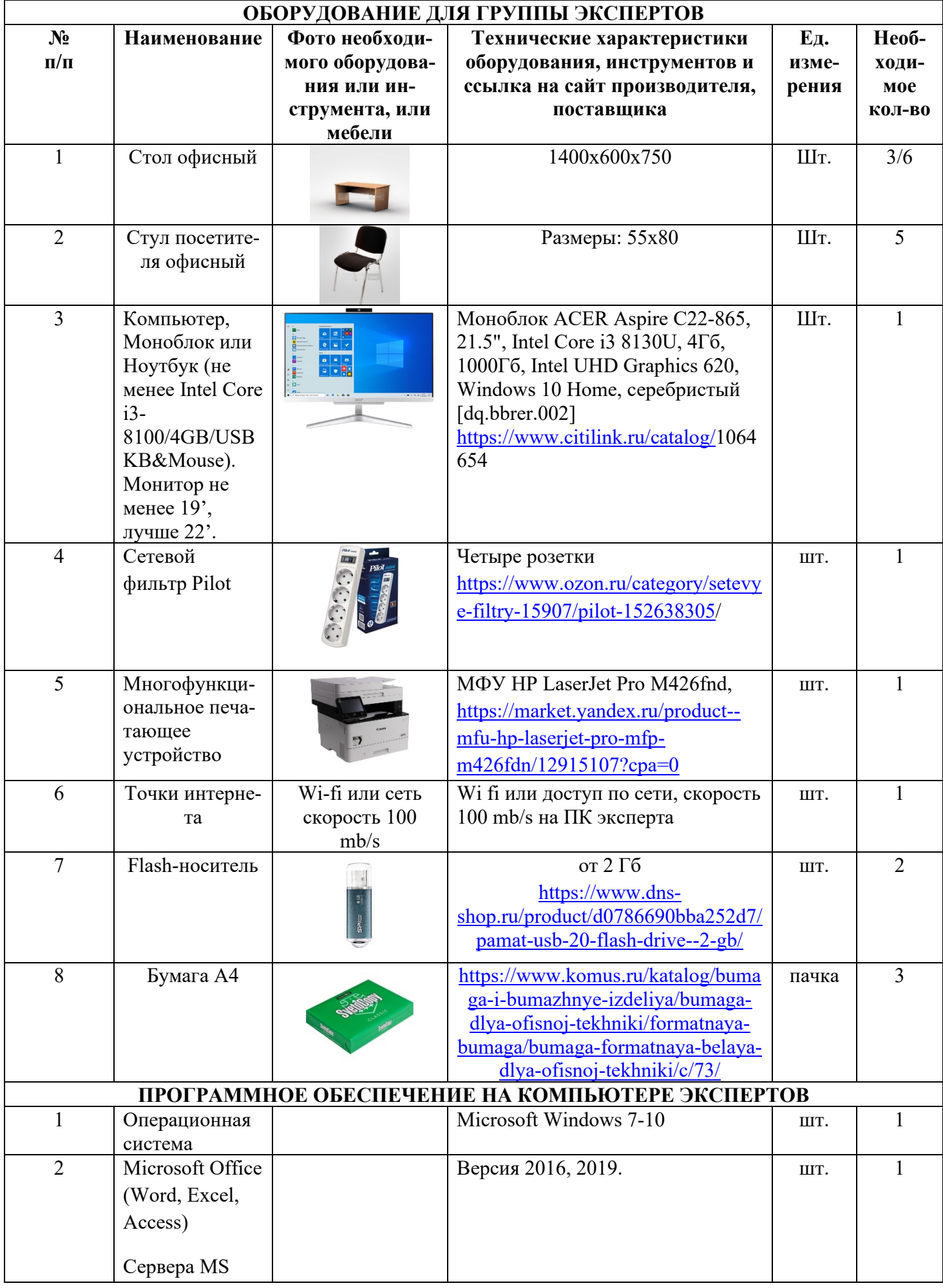

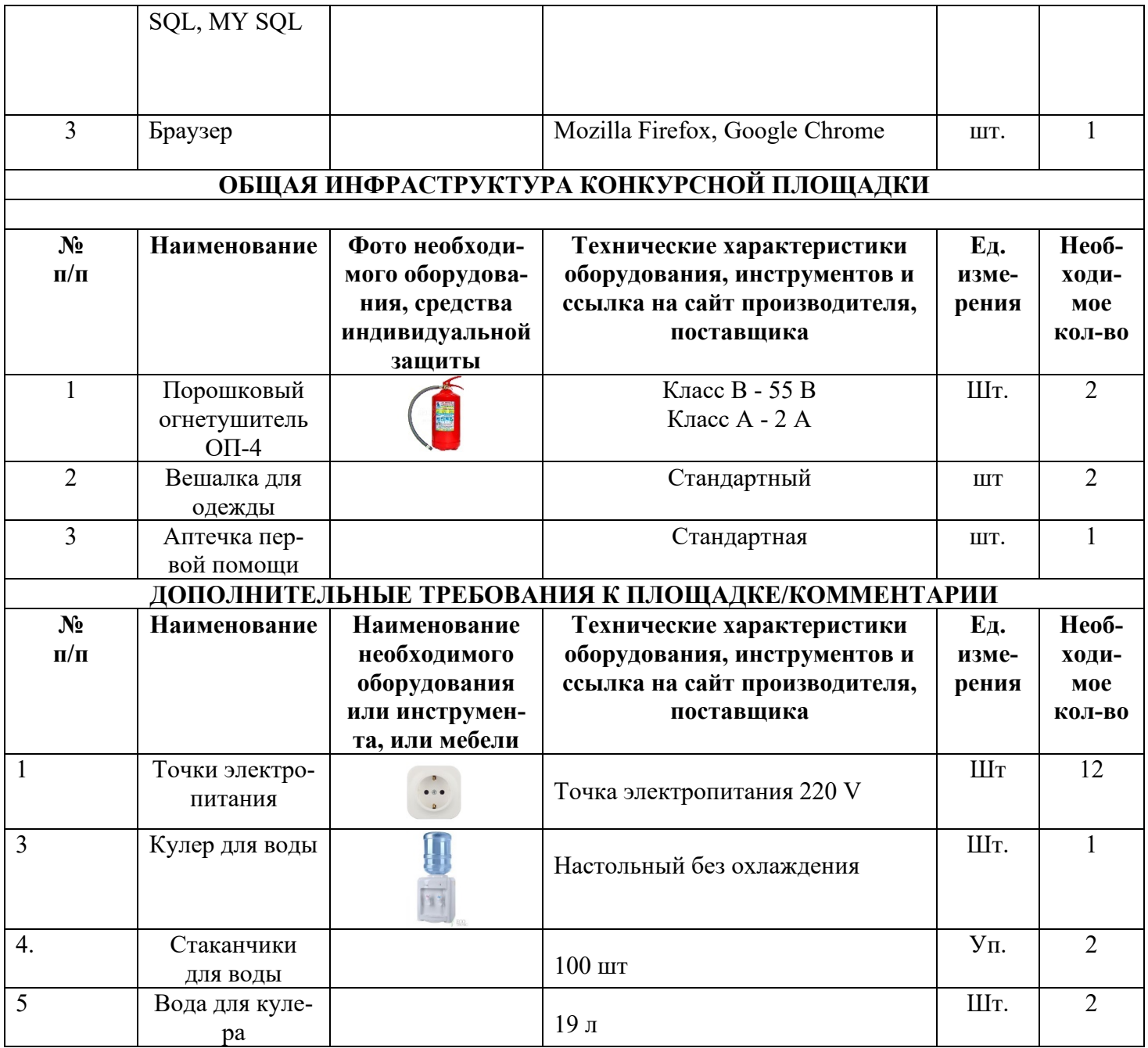

**4. Минимальные требования к оснащению рабочих мест с учетом всех основных нозологий.**

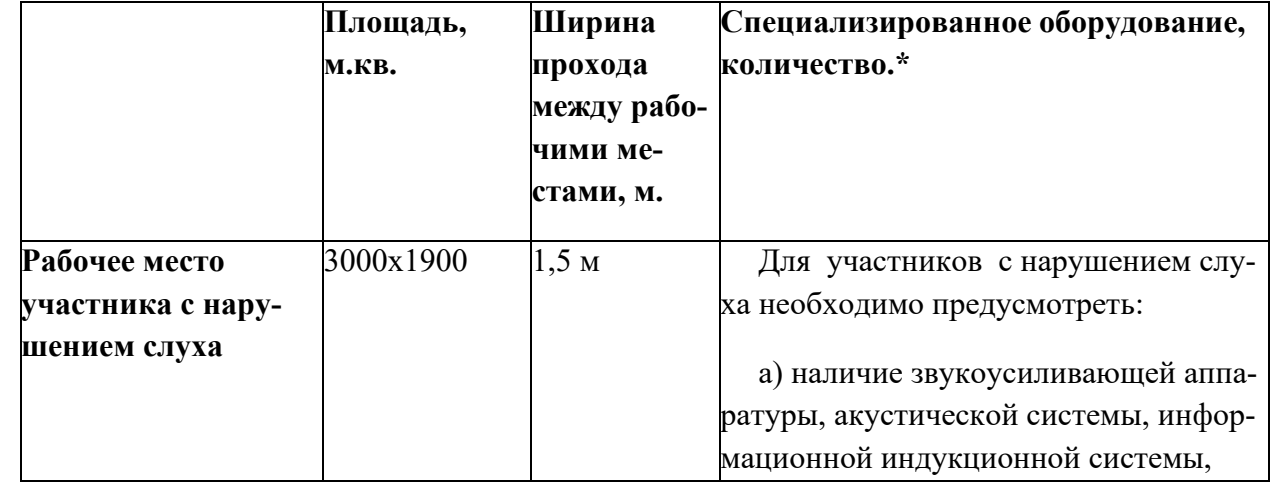

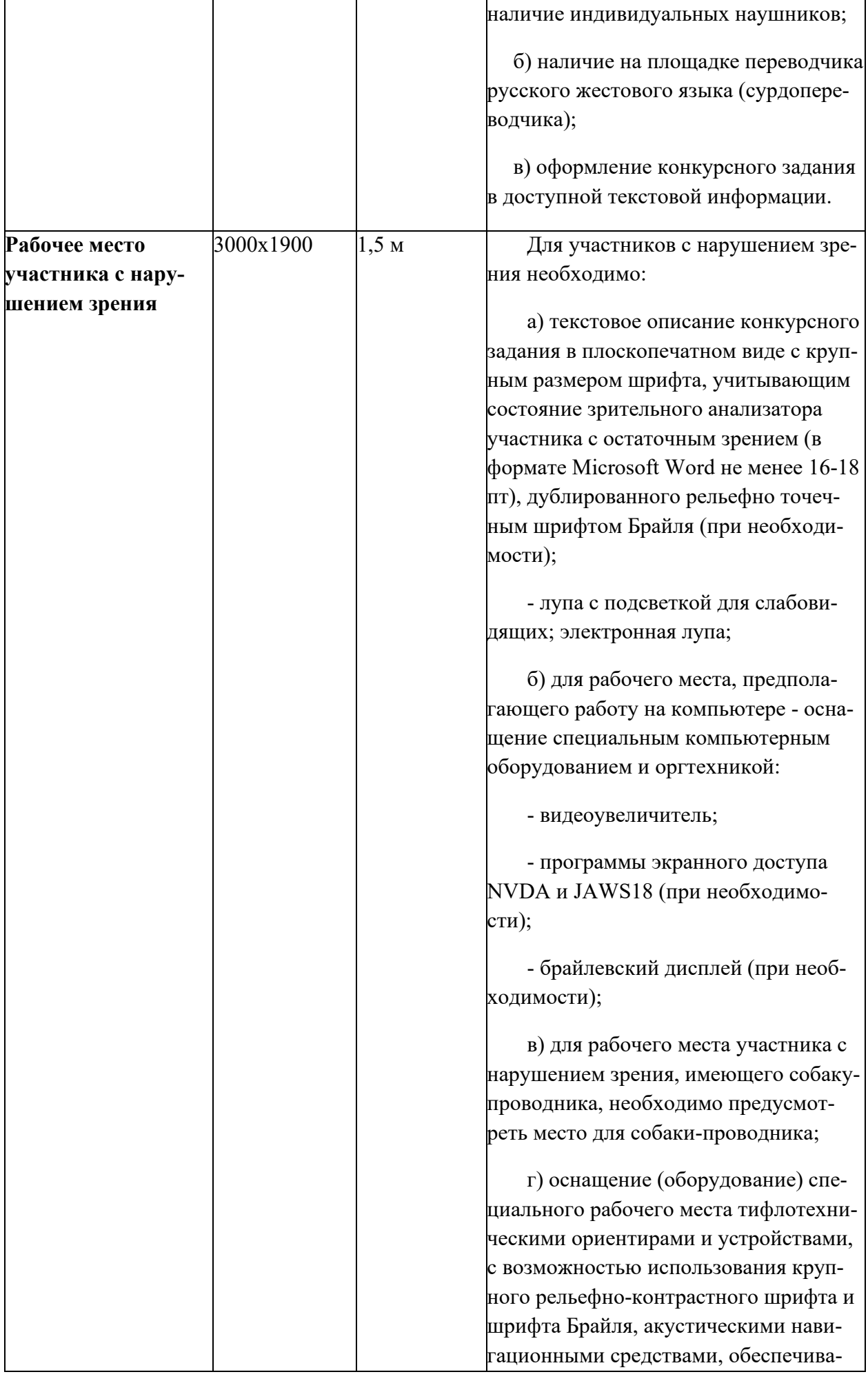

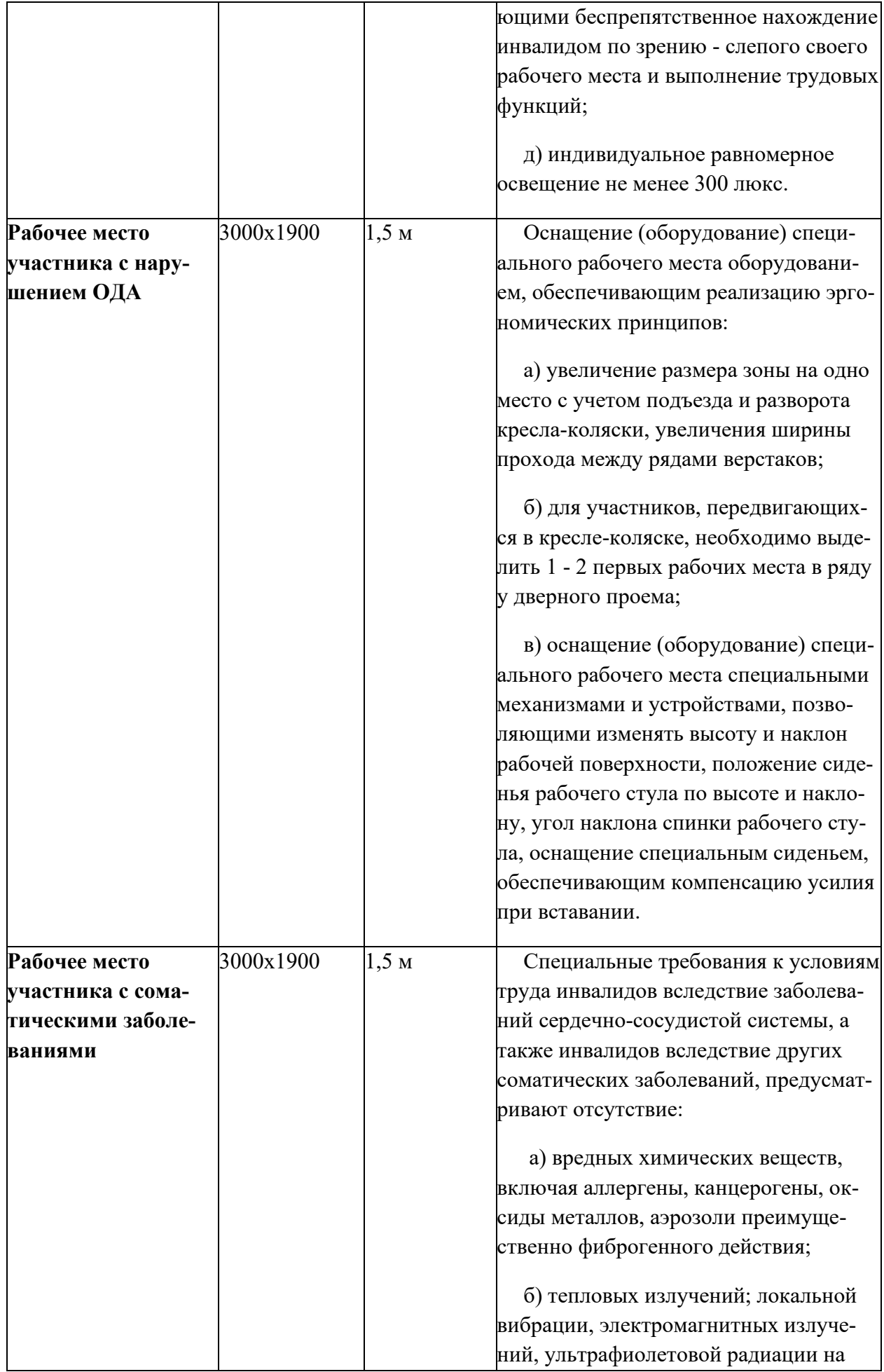

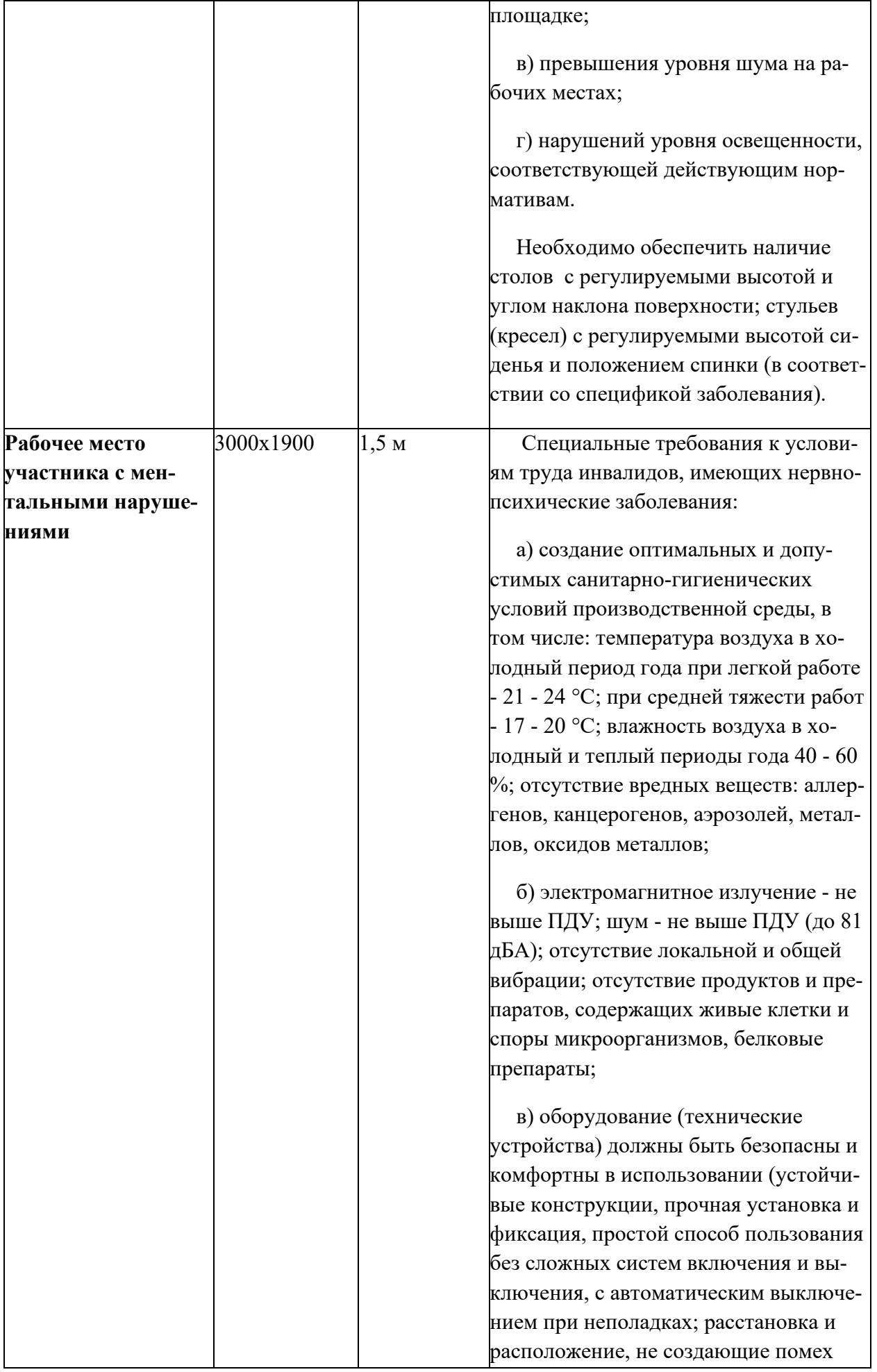

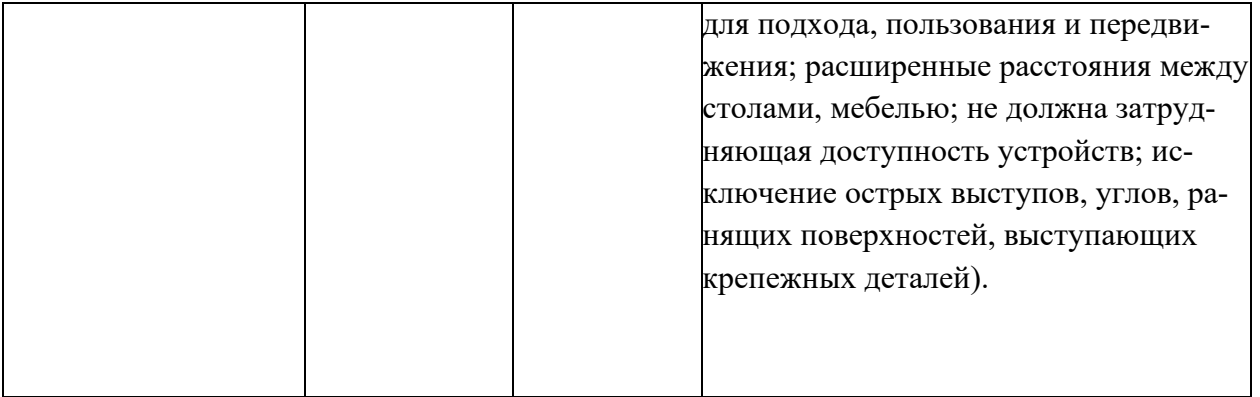

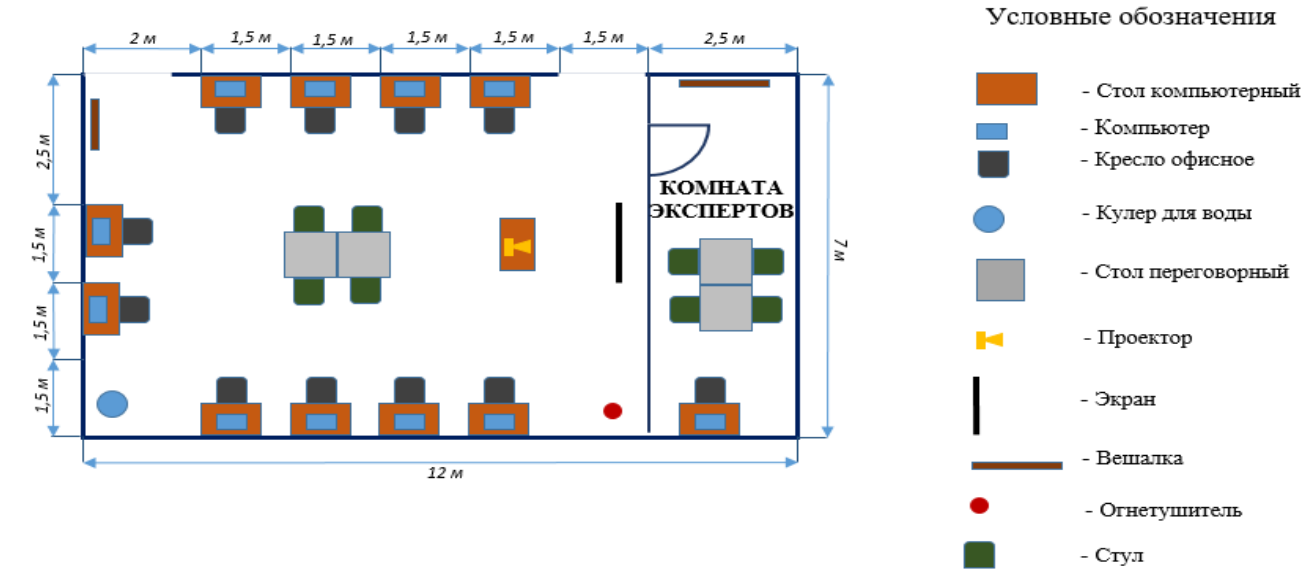

#### **5. Схема застройки соревновательной площадки**

**6.**

Освещение рабочих мест участников должно соответствовать СанПиН 2.2.2/2.4.1340-03

### **7. Требования охраны труда и техники безопасности**

6.1. Настоящая инструкция определяет требования охраны труда для конкурсантов и экспертов (далее участники) Национального чемпионата по профессиональному мастерству среди людей с инвалидностью и ограниченными возможностями здоровья «Абилимпикс» – 2024.

6.2. К работе в качестве участников допускаются лица, не имеющие медицинских противопоказаний.

6.3. Участники допускаются к самостоятельной работе только после прохождения вводного инструктажа по охране труда

6.4. Во время работы на участника могут действовать следующие опасные и вредные производственные факторы: - повышенный уровень статического электричества; - повышенный уровень пульсации светового потока; - повышенное значение напряжения в электрической цепи, замыкание которой может пройти через тело человека; - напряжение зрения, внимания; - интеллектуальные, эмоциональные нагрузки; - монотонность труда, длительные статические нагрузки; - большой объем информации, обрабатываемой в единицу времени.

6.5. Участник обязан:

- соблюдать правила личной гигиены;

-выполнять требования настоящей инструкции по охране труда и других инструк-

ций, знание которых обязательно в соответствии с должностными обязанностями;

-соблюдать противопожарный режим учреждения.

6.6. О любом происшествии и (или) несчастном случае на рабочем месте необходимо сообщить эксперту, находящемуся на площадке проведения соревнований.

6.7. Перед началом работы необходимо подготовить рабочую зону для безопасной работы: - проверить оснащенность рабочего места, убрать лишние предметы; - проверить, путем внешнего осмотра, достаточность освещенности.

6.8. При обнаружении каких-либо недостатков и неисправностей сообщить об этом техническому эксперту и не приступать к работе до их устранения

6.9 Участник должен выполнять только ту работу, по которой прошел обучение и инструктаж по охране труда.

6.10. Во время работы необходимо содержать в чистоте и порядке рабочую зону, не захламлять ее.

6.11. На рабочем месте запрещается:

-качаться на кресле (стуле);

-вставать ногами на офисные кресла и любую другую подвижную мебель;

-использовать не по назначению канцелярские принадлежности, оргтехнику и другие приборы;

-прикасаться мокрыми руками к оргтехнике и другим электроприборам;

-натягивать и перегибать питающие кабели электроприборов и техники;

-разбирать оргтехнику и другие приборы, заниматься их ремонтом;

-закрывать вентиляционные отверстия оргтехники бумагой и другими предметами.

6.12. При перерыве в подаче электроэнергии необходимо отключать от электросети все электрооборудование

6.13. При работе с персональным компьютером руководствоваться требованиями «Инструкции по охране труда для пользователей персональных компьютеров и видеодисплейных терминалов. И 014-2014».

6.14. Во всех случаях обнаружения обрыва проводов питания, неисправности заземления и других повреждений электрооборудования, появления несвойственных звуков (шума), запаха гари немедленно отключить питание и сообщить об аварийной ситуации эксперту.

6.15. При травмировании, отравлении или внезапном заболевании прекратить работу, немедленно известить эксперта, организовать первую доврачебную помощь или вызвать скорую медицинскую помощь.

6.16 При возгорании оборудования отключить питание и принять меры к тушению очага пожара имеющимися средствами пожаротушения, сообщить о происшествии эксперту, при необходимости, вызвать пожарную команду по телефону – 112.

6.17. Привести в порядок рабочее место.

6.18. Выключить оргтехнику и другое электрооборудование.

6.19. Обо всех неисправностях и недостатках во время работы – сообщить эксперту.

## **Требования к участникам:**

**Участникам не разрешается приносить с собой какие-либо носители информации, а также иметь доступ к сети Интернет во время выполнения работы.**

Не разрешается пользование любыми видами связи.

Эксперты определяют расположение рабочих мест и участников до начала работы.

Участники должны следовать указаниям эксперта в случае обнаружения дефектов оборудования.

Участники должны уведомить экспертов о завершении своей работы.

Участнику разрешается, при необходимости покинуть рабочую зону, но время выполнения работы не останавливается.